CАНКТ-ПЕТЕРБУРГСКИЙ ГОСУДАРСТВЕННЫЙ УНИВЕРСИТЕТ

**Бурова Ирина Герасимовна, Поникарова Ирина Викторовна** *(Burova I.G., Ponikarova I.V.)*

# **Практикум в MS Excel. Интерполяция** *(Workshop in MS Excel. Interpolation)*

Учебное пособие

# *Рекомендовано на заседании УМК 02 Протокол № 05/2.1/02-03-6 от 22.04.2021 г.*

Санкт-Петербург

2021

#### *Рецензенты:*

*Рябов Виктор Михайлович, доктор физ.-мат наук, профессор СПбГУ*

*Хазанов Владимир Борисович, доктор физ.-мат наук, профессор Морского технического университета*

Пособие предназначено для студентов университета, изучающих численные методы. Здесь рассматривается раздел Интерполяция, и особое внимание уделено построению приближения функций с помощью интерполяционного многочлена в форме Ньютона. Практические задания предполагается выполнять в Excel или MAPLE (раздел – электронные таблицы). Для удобства студентов-иностранцев дан перевод на английский язык.

# Оглавление

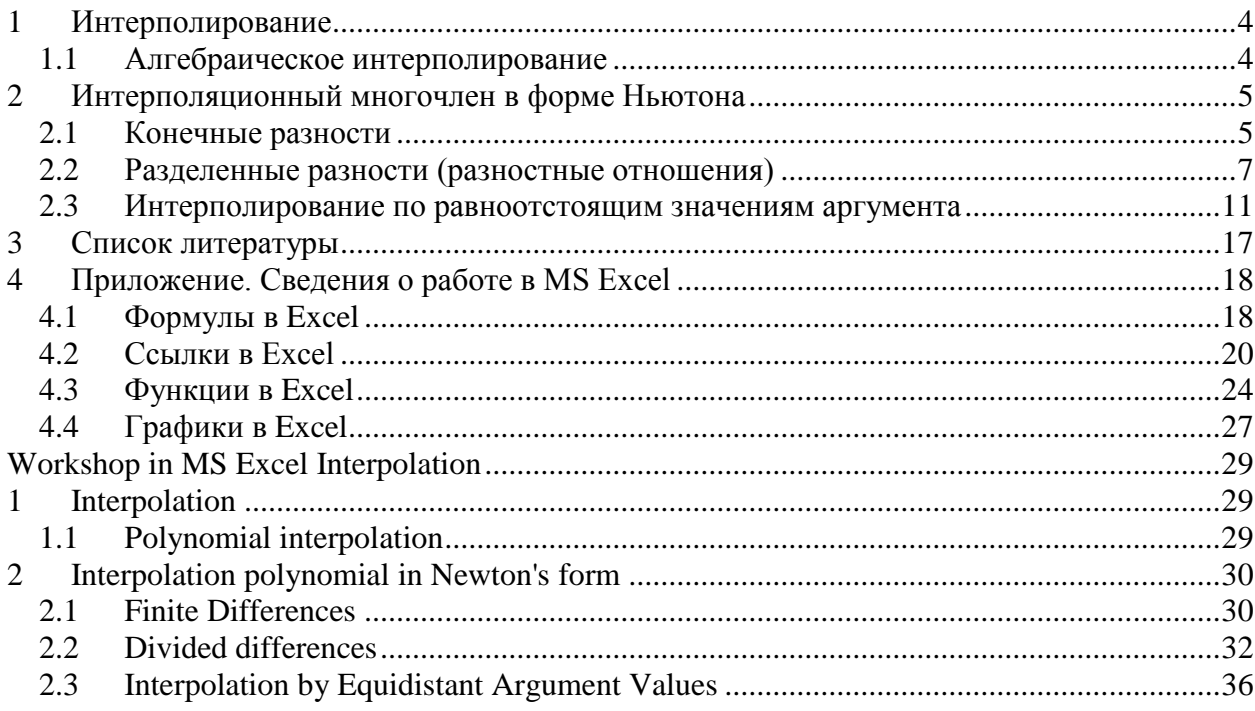

#### <span id="page-3-0"></span> $\mathbf{1}$ **Интерполирование**

#### <span id="page-3-1"></span>1.1 Алгебраическое интерполирование

Мы хотим вычислить приближенное значение функции в некоторой точке, используя значения этой функции в заданных точках. Использование алгебраических полиномов приводит к следующей задаче. Для  $n+1$  различных точек  $x_i$ ,  $i=0,...,n$  и значений некоторой функции  $f$  в этих точках найти многочлен  $P_n(x)$ ,  $P_n(x) = a_0 x^n + \cdots + a_n$ , такой, что  $P_n(x_i) = f(x_i)$ ,  $i = 0, ..., n$ . Поскольку мы должны удовлетворять  $n + 1$  условиям и иметь в своем распоряжении  $n + 1$  степень свободы (коэффициенты  $P_n(x)$ ), мы ожидаем, что задача будет иметь единственное решение. Другой интересующий вопрос, помимо существования и единственности, это различные способы представления и вычисления многочлена  $P_n(x)$ , а также, что можно сказать о погрешности  $f(x) - P_n(x)$ , когда  $x \neq x_i$ .

Пусть в точках  $x_i, x_i \neq x_j, i = 0, ..., n$  заданы значения функции  $f(x_i), i = 0, ..., n$ .

Требуется построить многочлен степени п

$$
P_n(x) = a_0 x^n + \dots + a_n,
$$

совпадающий с функцией  $f(x)$  в точках  $x_i$ 

$$
P_n(x_i) = f(x_i), i = 0, ..., n.
$$

Эти условия (условия интерполяции) приводят к линейной алгебраической системе уравнений, в которой неизвестные  $a_0, ..., a_n$ . Задача нахождения многочлена  $P_n(x)$ , удовлетворяющего условиям интерполяции, называется задачей интерполяции Лагранжа.

Определителем этой системы является определитель Вандермонда:

$$
W_n = \begin{vmatrix} x_0^n & \dots & x_0 & 1 \\ x_1^n & \dots & x_1 & 1 \\ \dots & \dots & \dots & \dots \\ x_n^n & \dots & x_n & 1 \end{vmatrix}.
$$

Известно, что определитель Вандермонда отличен от нуля тогда и только тогда, когда  $x_i \neq x_i$ . Таким образом, если точки  $x_i$  различны, задача имеет единственное решение. Рассмотрим различные формы записи решения.

Прежде всего, рассмотрим многочлен

$$
w_k = \frac{(x - x_0)(x - x_1) \dots (x - x_{k-1})(x - x_{k+1}) \dots (x - x_n)}{(x_k - x_0)(x_k - x_1) \dots (x_k - x_{k-1})(x_k - x_{k+1}) \dots (x_k - x_n)}.
$$

Очевидно, это многочлен степени п. Далее построим многочлен степени п

$$
P_n(x) = \sum_{k=0}^n f(x_n) w_k(x),
$$

где

$$
w_k(x) = \frac{w(x)}{(x - x_k)w'(x_k)},
$$
  

$$
w(x) = (x - x_0)(x - x_1) \dots (x - x_n).
$$

Это и есть решение нашей задачи.

Итак, решение нашей задачи может быть записано в виде многочлена степени n, который называется интерполяционным многочленом в форме Лагранжа

$$
P_n(x) = \sum_{k=0}^{n} f(x_k) \frac{w(x)}{(x - x_k)w'(x_k)}.
$$

# <span id="page-4-0"></span>2 Интерполяционный многочлен в форме Ньютона

Теперь рассмотрим другие формы записи интерполяционного многочлена. Для этого нам потребуются конечные и разделенные разности.

#### <span id="page-4-1"></span>2.1 Конечные разности

Пусть имеются на промежутке [a, b] равноотстоящие точки

$$
x_k = x_0 + kh, \qquad h > 0,
$$

причем в этих точках известны значения функции  $f$ . Обозначим  $y_k = f(x_k)$ . Последовательно вводим конечные разности

$$
\Delta y_0 = y_1 - y_0,
$$
  

$$
\Delta^2 y_0 = \Delta y_1 - \Delta y_0,
$$
  

$$
\Delta^{k+1} y_i = \Delta^k y_{i+1} - \Delta^k y_i.
$$

Конечные разности удобно записывать в виде таблицы:

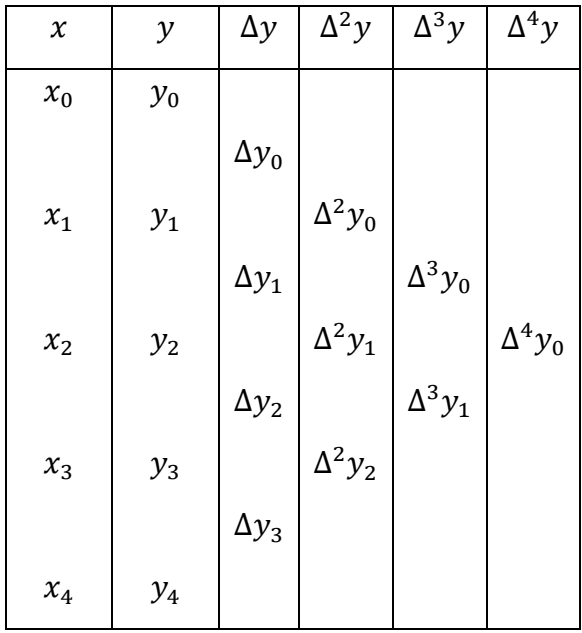

Далее в примере рассмотрим построение таблицы конечных разностей для функции  $f(x) = x^3$ .

**Пример.**  $f(x) = x^3$ .

| $\boldsymbol{\chi}$ | $\mathcal{Y}$    | $\Delta y$             | $\Delta^2 y$        | $\Delta^3 y$     | $\Delta^4 y$       |
|---------------------|------------------|------------------------|---------------------|------------------|--------------------|
| $\boldsymbol{0}$    | $\boldsymbol{0}$ |                        |                     |                  |                    |
|                     |                  | $\Delta y_0 = 1$       |                     |                  |                    |
| $\mathbf{1}$        | $\mathbf{1}$     |                        | $\Delta^2 y_0 = 6$  |                  |                    |
|                     |                  | $\Delta y_1=7$         |                     | $\Delta^3 y_0=6$ |                    |
| $\overline{2}$      | 8                |                        | $\Delta^2 y_1 = 12$ |                  | $\Delta^4 y_0 = 0$ |
|                     |                  | $\Delta y_2 = 19$      |                     | $\Delta^3 y_1=6$ |                    |
| 3                   | 27               |                        | $\Delta^2 y_2 = 18$ |                  |                    |
|                     |                  | $\Delta y_3\text{=}37$ |                     |                  |                    |
| $\overline{4}$      | 64               |                        |                     |                  |                    |

Если точки не равноотстоящие и не упорядочены, тогда применяются разделенные разности. Их еще называют разностными отношениями.

### <span id="page-6-0"></span>2.2 Разделенные разности (разностные отношения)

Итак,  $x_i$  не предполагаются упорядоченными и равноотстоящими. Определяем разделенные разности соотношениями:

$$
f(x_i, x_{i+1}) = f(x_{i+1}, x_i) = \frac{f(x_{i+1}) - f(x_i)}{x_{i+1} - x_i}.
$$

Например,

$$
f(x_0, x_1) = f(x_1, x_0) = \frac{f(x_1) - f(x_0)}{x_1 - x_0}
$$

Далее напишем общую формулу

$$
f(x_{n+1},...,x_0) = f(x_0,...,x_{n+1}) = \frac{f(x_{n+1},...,x_1) - f(x_n,...,x_0)}{x_{n+1} - x_0}
$$

Разделенные разности располагаем в виде таблицы:

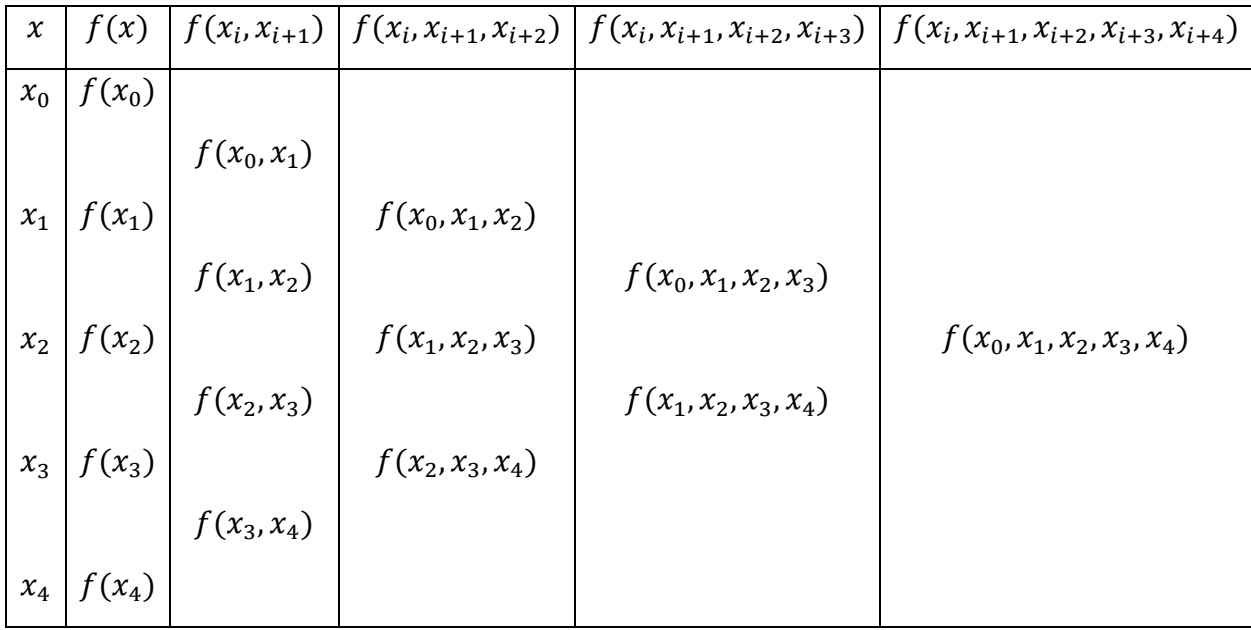

Например, для функции  $f = x^2$  таблица имеет вид

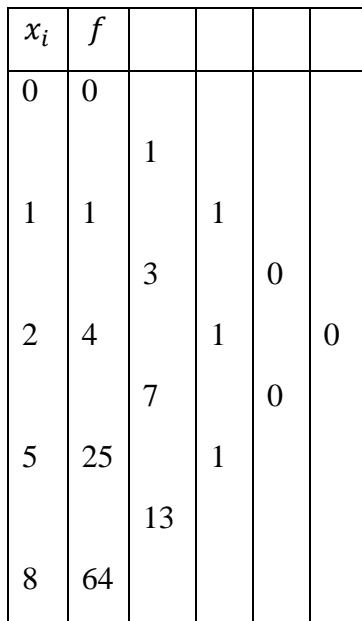

Напомним, что  $x_i$  не предполагаются упорядоченными и равноотстоящими. Отметим следующее важное свойство.

### Свойство.

$$
f(x_n, ..., x_0) = \sum_{k=0}^{n} \frac{f(x_k)}{w'(x_k)},
$$
  
 
$$
\text{rate } w(x) = (x - x_0)(x - x_1) \dots (x - x_{k-1})(x - x_k)(x - x_{k+1}) \dots (x - x_n),
$$
  
noorony 
$$
w'^{(x_k)} = (x_k - x_0)(x_k - x_1) \dots (x_k - x_{k-1})(x_k - x_{k+1}) \dots (x_k - x_n).
$$

Интерполяционный многочлен в форме Ньютона имеет вид (см., например, [1])

$$
P_n(x) = f(x_0) + (x - x_0)f(x_0, x_1) + (x - x_0)(x - x_1)f(x_0, x_1, x_2) + \dots +
$$

 $+(x-x_0)...(x-x_{n-1})f(x_0,x_1,...,x_n).$ 

Выпишем следующие важные теоремы. Их доказательство можно найти в [1].

**Теорема 1.** Пусть  $f \in C^n[a, b], x_0, x_1, ..., x_n \in [a, b]$ .

Тогда существует  $\xi$ :  $\xi \in [a, b]$ , такая что

$$
f(x_0, x_1, ..., x_n) = \frac{f^{(n)}(\xi)}{n!}.
$$

Если точки равноотстоящие, то это соотношение примет вид:

$$
f(x_0, x_1, ..., x_n) = \frac{\Delta^n f(x_0)}{n! \, h^n}.
$$

Нам потребуется следующая теорема.

#### Теорема об остатке интерполирования

Пусть  $f \in C^{n+1}[a,b], x_0, x_1, ..., x_n \in [a,b]$ . Тогда для любой точки  $x \in [a,b]$ существует  $\xi = \xi(x)$ :  $\xi \in [a, b]$ , такая что

$$
f(x) - P_n(x) = \frac{f^{(n+1)}(\xi)}{(n+1)!} w(x),
$$

 $\text{rate } w(x) = (x - x_0)(x - x_1) \dots (x - x_{k-1})(x - x_k)(x - x_{k+1}) \dots (x - x_n).$ 

Итак, мы решаем задачу построения интерполяционного многочлена  $P_n(x)$ , такого, что  $P_n(x_k) = f(x_k)(k = 0,1,...,n)$ . Остаточный член  $r_n(x) = f(x) - P_n(x)$  можно выразить через разделенную разность

$$
r_n(x) = f(x, x_0, x_1, ..., x_n)(x - x_0)(x - x_1)(x - x_n).
$$

Формулой Ньютона удобно пользоваться для интерполирования одной функции с меняющейся системой узлов: при добавлении нового узла  $x_{n+1}$  нужно вычислить только одно слагаемое  $(x - x_0)$  ...  $(x - x_n)f(x_0, x_1, ..., x_{n+1})$  и добавить его к предыдущей сумме. Формула Ньютона удобна для вычислений с помощью MS Excel.

Рассмотрим задачу.

#### Задача.

Найти сумму конечного ряда нечетных чисел  $S(p) = 1 + 3 + 5 + \cdots + (2p - 1)$ .

#### Решение.

Известно, что  $S(p)$  является некоторым многочленом относительно р Применим интерполяционную формулу Ньютона. Составим таблицу разделенных разностей для  $S(p)$ (Табл. 1). Таблицу составляем до тех пор, пока не получим разделенные разности, равные нулю. Как видно из таблицы,  $S(p)$  является многочленом второй степени. Подставим подчеркнутые члены в формулу Ньютона, имеем

$$
S(p) = 1 + 3(p - 1) + 1(p - 1)(p - 2) = 1 + 3p - 3 + p2 - 3p + 2 = p2.
$$

<span id="page-9-0"></span>Табл. 1.

| $\boldsymbol{p}$ | S(p)           |                |          | $S(p, p + 1)$ $S(p, p + 1, p + 2)$ $S(p, p + 1, p + 2, p + 3)$ |
|------------------|----------------|----------------|----------|----------------------------------------------------------------|
|                  |                |                |          |                                                                |
| $\mathbf{1}$     | $\overline{1}$ |                |          |                                                                |
|                  |                | $\overline{3}$ |          |                                                                |
| $\overline{2}$   | $\overline{4}$ |                | <u>1</u> |                                                                |
|                  |                | 5              |          | $\overline{0}$                                                 |
| 3                | 9              |                | 1        |                                                                |
|                  |                | 7              |          | $\boldsymbol{0}$                                               |
| $\overline{4}$   | 16             |                | 1        |                                                                |
|                  |                | 9              |          |                                                                |
| 5                | 25             |                |          |                                                                |

#### Задачи

- **1.** Показать, что если  $f(x)$  многочлен *n*-й степени, то  $\Delta^{n+1} f(x) = 0$ .
- 2. Показать, что если  $f(x)$  многочлен *n*-й степени, а  $x_0, x_1, ..., x_{n+1}$  узлы интерполирования, то  $f(x_0, x_1, ..., x_{n+1}) = 0$ .
- 3. Доказать формулу

$$
f(x_0, x_1, ..., x_n) = \frac{f^{(n)}(\xi)}{n!} \ (\xi \in [x_0, x_1, ..., x_n]).
$$

для функций  $f(x)$ , имеющих непрерывные производные до порядка *n*.

4. Построить интерполяционные многочлены для функции

$$
f(x) = \lg x - \frac{x-1}{x}.
$$

по следующим узлам: 1)  $x = 1, 2, 4, 8, 10, 2$   $x = 2, 4, 8, 10, 3$   $x = 4, 8, 10, 4$   $x = 2, 4, 8$ .

Для всех этих случаев вычислить приближенное значение 1g5,25. Получить оценку погрешности остаточного члена.

5. Функция задана таблицей

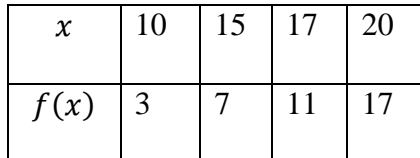

Найти значение *х*. для которого  $f(x) = 10$ .

6. По данным таблицам значений функций определить значение аргумента  $x$ , соответствующее указанным значениям у:

 $1)$ 

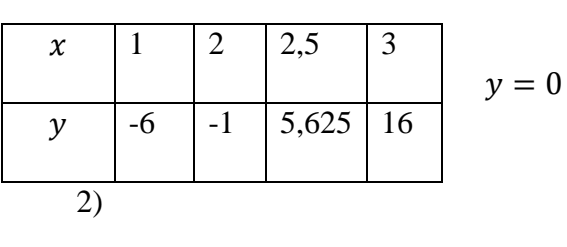

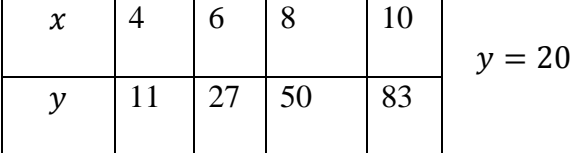

7. Просуммировать:

1)  $1^2 + 2^2 + 3^2 + \dots + (n-1)^2 + n^2$ 2)  $1^3 + 2^3 + 3^3 + \cdots + n^3$ ; 3)  $1^2 + 3^2 + 5^2 + \cdots + (2n - 1)^2$ ; 4)  $1^3 + 3^3 + 5^3 + \cdots + (2n - 1)^3$ .

#### <span id="page-10-0"></span>2.3 Интерполирование по равноотстоящим значениям аргумента

В случае равноотстоящих узлов имеется много различных формул, построение которых зависит от расположения точки интерполирования х по отношению к узлам интерполирования.

Пусть функция  $f(x)$  задана таблицей значений  $f_k = f(x_k)$  в равноотстоящих точках  $x_k = x_0 + kh$  (k = 0,1,2...) и точка интерполирования х находится вблизи от начальной точки хо. Введем новую переменную *t*, положив  $x = x_0 + th$ ,  $t = (x - x_0)/h$ . Используя формулу Ньютона и соотношение  $f(x_0, x_1, ..., x_n) = \Delta^n f(x_0) / (n! h^n)$  между разностными отношениями и конечными разностями, получаем интерполяционную формулу Ньютона для интерполирования в начале таблицы

$$
f(x_0 + th) = f_0 + \frac{t}{1!} \Delta f_0 + \frac{t(t-1)}{2!} \Delta^2 f_0 + \cdots
$$
  
 
$$
\dots + \frac{t(t-1) \dots (t-n+1)}{n!} \Delta^n f_0 + r_n(x).
$$
 (2.1)

Лагранжева форма представления остатка имеет вид

<span id="page-11-1"></span>
$$
r_n(x) = h^{n+1} \frac{t(t-1)\dots(t-n)}{(n+1)!} f^{n+1}(\xi),
$$
  

$$
\xi \in [x_0, x_1, \dots, x_n, x].
$$

Если точка интерполирования находится вблизи конца таблицы узлов, то узлы интерполирования естественно брать в порядке  $x_n$ ,  $x_n - h$ ,  $x_n - 2h$ , ... Введя переменную  $t$  и положив  $x = x_n + th$ , получим формулу Ньютона для интерполирования в конце таблицы

$$
f(x_n + th) = f_n + \frac{t}{1!} \Delta f_{n-1} + \frac{t(t+1)}{2!} \Delta^2 f_{n-2} + \cdots
$$
  
... + 
$$
\frac{t(t+1) \dots (t+k-1)}{k!} \Delta^k f_{n-k} + r_k(x),
$$
 (2.2)

где

<span id="page-11-2"></span>
$$
r_k(x) = h^{k+1} \frac{t(t+1)\dots(t+k)}{(k+1)!} f^{k+1}(\xi),
$$

 $\xi$  принадлежит отрезку, содержащему точки  $x_n, ..., x_{n-k}, x$ .

Если точка интерполирования *х* лежит вблизи некоторого внутреннего узла  $x_n$ , то узлы интерполирования целесообразно брать в порядке удаленности от  $x_n$ :  $x_n$ ,  $x_n + h$ ,  $x_n$  $h$ , ...,  $x_n + kh$ ,  $x_n - kh$ . Интерполяционная формула Ньютона для этого случая имеет вид

$$
f(x_n + th) = f_n + \frac{t}{1!} \Delta f_n + \frac{t(t-1)}{2!} \Delta^2 f_{n-1} + \frac{t(t^2 - 1^2)}{3!} \Delta^3 f_{n-2} + \dots + \frac{1}{(2k)!} t(t^2 - 1^2) \dots
$$
  
 
$$
\dots (t^2 - (k-1)^2)(t-k) \Delta^{2k} f_{n-k} + r_{2k}(x), \tag{2.3}
$$

<span id="page-11-0"></span>
$$
r_{2k}(x) = \frac{h^{2k+1}}{(2k+1)!} t(t^2 - 1^2) \dots (t^2 - k^2) f^{2k+1}(\xi),
$$

где  $\xi \in [x_n - kh, x_n + kh, x]$ .

Формула [\(2.3\)](#page-11-0) называется формулой Гаусса для интерполирования вперед.

В формуле Гаусса для интерполирования назад узлы берутся в следующем порядке: от  $x_n$ :  $x_n$ ,  $x_n - h$ ,  $x_n + h$ , ...,  $x_n - kh$ ,  $x_n + kh$ , а сама формула имеет вид

$$
f(x_n + th) = f_n + \frac{t}{1!} \Delta f_{n-1} + \frac{t(t-1)}{2!} \Delta^2 f_{n-1} + \frac{t(t^2 - 1^2)}{3!} \Delta^3 f_{n-2} + \dots + \frac{1}{(2k)!} t(t^2 - l^2) \dots
$$
  
 
$$
\dots (t^2 - (k-1)^2)(t+k) \Delta^{2k} f_{n-k} + r_{2k}(x), \tag{2.4}
$$

<span id="page-12-0"></span>
$$
r_{2k}(x) = \frac{h^{2k+1}}{(2k+1)!} t(t^2 - 1^2) \dots (t^2 - k^2) f^{2k+1}(\xi).
$$

Линейное преобразование формул Гаусса [\(2.3\)](#page-11-0) и [\(2.4\)](#page-12-0) называется формулой Стирлинга:

<span id="page-12-2"></span>
$$
f(x_n + th) = f_n + \frac{t}{1!} \frac{\Delta f_{n-1} + \Delta f_n}{2} + \frac{t^2}{2!} \Delta^2 f_{n-1} +
$$
  
+ 
$$
\frac{t(t^2 - 1^2)}{3!} \frac{\Delta^3 f_{n-2} + \Delta^3 f_{n-1}}{2} +
$$
  
+ 
$$
\frac{t^2(t^2 - l^2)}{4!} \Delta^4 f_{n-2} + \cdots
$$
 (2.5)

Если точка интерполирования *х* лежит вблизи середины отрезка  $[x_n, x_{n+1}]$ , можно применить формулу Ньютона – Бесселя. Узлы при этом берутся попарно в следующем порядке:  $(x_n, x_{n+1}), (x_{n-1}, x_{n+2}), ..., (x_{n-k+1}, x_{n+k})$ . После замены переменной  $x = x_n +$ ℎ и простых преобразовании в формуле Ньютона приходим к формуле Ньютона – Бесселя

$$
f(x_n + th) = \frac{f_n + f_{n+1}}{2} + \frac{t - 1/2}{1!} \Delta f_n +
$$
  
+ 
$$
\frac{t(t - 1)}{2!} \frac{\Delta^2 f_{n-1} + \Delta^2 f_n}{2} + \frac{(t - 1/2)t(t - 1)}{3!} \Delta^3 f_{n-1} +
$$
  
+ 
$$
\frac{(t + 1)t(t - 1)(t - 2)}{4!} \frac{\Delta^4 f_{n-2} + \Delta^4 f_{n-1}}{2} + \cdots
$$
  
+ 
$$
\frac{(t + k - 2) \dots (t - k + 1)}{(2k - 2)!} \times
$$
  

$$
\times \frac{\Delta^{2k-2} f_{n-k+1} + \Delta^{2k-2} f_{n-k+2}}{2} + r_{2k-1}(x),
$$
 (2.6)

<span id="page-12-1"></span>
$$
r_{2k-1}(x) = h^{2k} \frac{(t+k-1)...(t-k)}{(2k)!} f^{(2k)}(\xi).
$$

Здесь  $\xi$  есть точка отрезка, содержащего точки  $x_{n-k+1}, x_{n+k}, x$ .

Если точка интерполирования х совпадает с серединой отрезка  $[x_n, x_{n+1}]$ (интерполирование на середину), то  $t = 1/2$ , и формула (2.6) упрощается:

$$
f\left(x_n + \frac{h}{2}\right) = \frac{f_n + f_{n+1}}{2} - \frac{\Delta^2 f_{n-1} + \Delta^2 f_n}{16} + \frac{3}{16}(\Delta^4 f_{n-2} + \Delta^4 f_{n-1}) + \cdots
$$
\n(2.7)

#### Залачи

- 8. Дана таблица натуральных логарифмов чисел от 1000 до 10000. Какова наибольшая погрешность линейной интерполяции, если шаг равен 1?
- 9. Пусть требуется составить четырехзначную таблицу функции  $f(x) = \sin x$  в интервале  $0 \le x \le \pi/2$ . Какой величины должен быть шаг таблицы h, чтобы при 1) линейной, 2) квадратичной интерполяции полностью использовать точность таблицы, т. е. чтобы погрешность интерполяции была меньше чем  $5 \cdot 10^4$ ?
- **10.** Решить задачу 8 для  $f(x) = \sqrt[3]{x}$  в интервале  $1 \le x \le 1000$ .
- 11. Дана таблица синусов с шагом 1°. Какова наибольшая погрешность линейной интерполяции?
- **12.** Решить задачу 8 для  $I(x) = \frac{2}{\pi} \int_0^x e^{-z^2} dz$ ,  $h = 0.001$ ,  $0 \le x \le 3$ .
- 13. Дана таблица значений функции  $y = \text{sh } x$  (Табл. 2). Пользуясь формулами (2.1).  $(2.2)$ , найти значения sh  $x$  для значений аргумента:
	- $1)$  1,01 1,02; 1,03; 1,11; 1,12; 1,13;
	- 2) 1,41; 1,42; 1,43; 1,44; 1,45; 1,46;
	- 3) 1,75; 1,76; 1,77; 1,78; 1,79.

<span id="page-13-0"></span>Табл. 2.

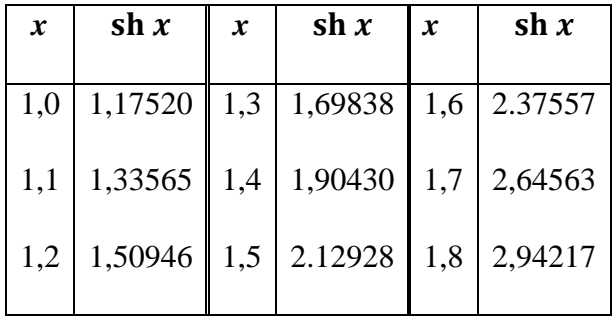

14. Используя интерполяционные формулы (2.1) - (2.3), (2.5), построить формулы для численного дифференцирования.

15. Функции  $f(x)$ ,  $g(x)$ ,  $h(x)$ ,  $p(x)$  заданы таблицами

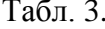

Табл. 5.

#### Табл. 4.

 $\boldsymbol{x}$ 

 $0,3$ 

 $0,4$ 

 $0,5$ 

 $0,6$ 

 $0,7$ 

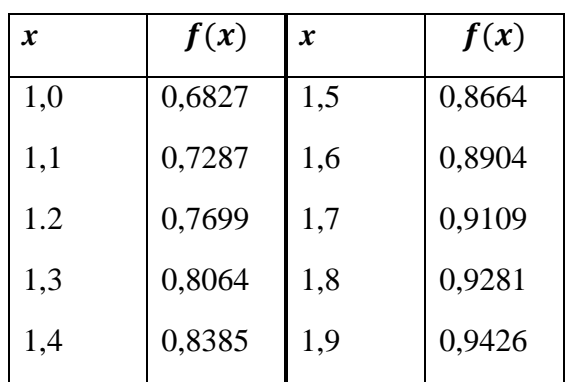

 $g(x)$ 

 $0,2913$ 

0,3799

0,4621

0,5370

0,6044

 $\boldsymbol{x}$ 

 $\overline{0.8}$ 

0,9

 $1,0$ 

 $1.1$ 

 $g(x)$ 

 $0,6640$ 

0,7163

0,7616

0,8005

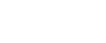

Табл. 6.

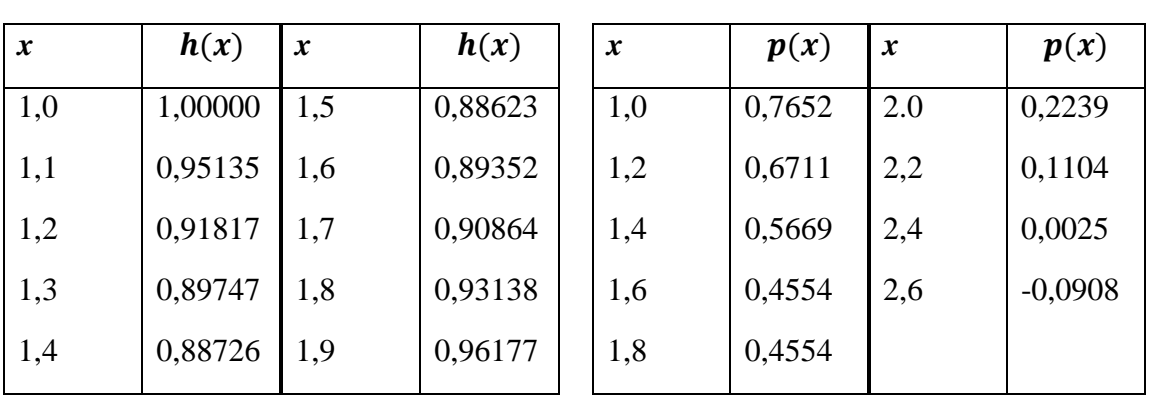

Пользуясь формулами (2.3), (2.4) или (2.5), найти значения этих функций для указанных значений аргумента:

а) для функции  $f(x)$ :

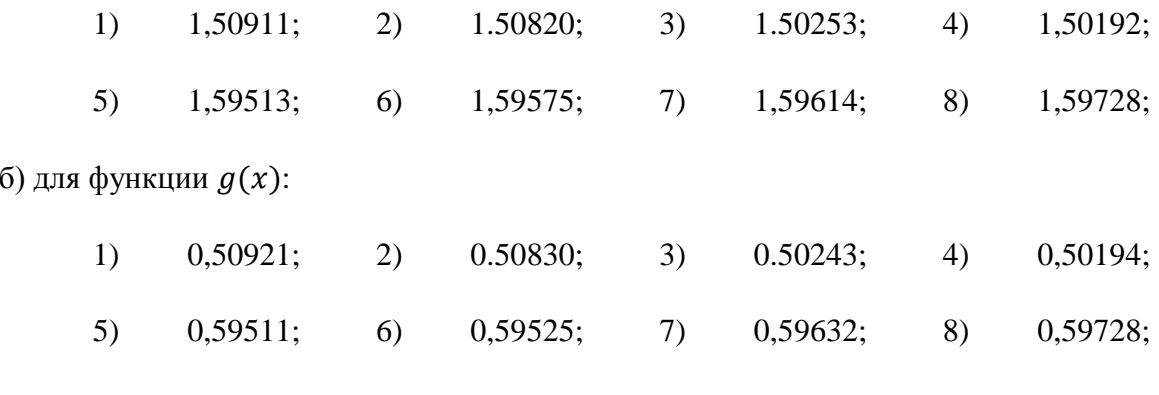

в) для функции  $h(x)$ :

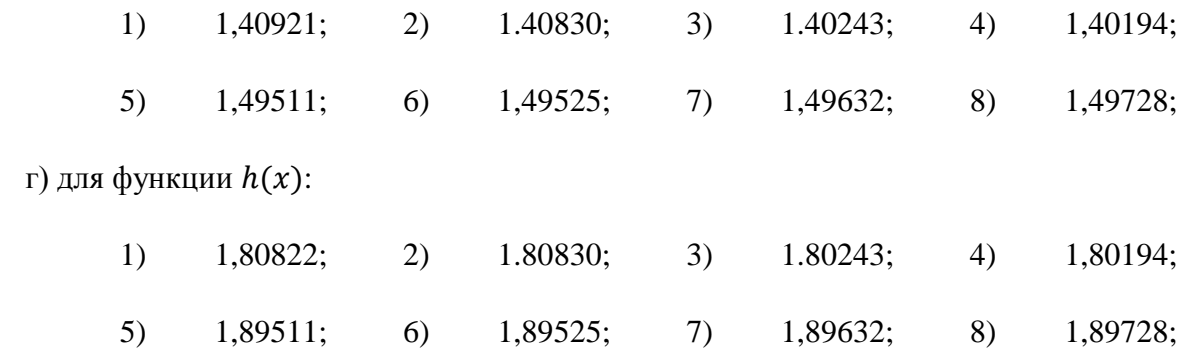

# <span id="page-16-0"></span>**3 Список литературы**

- 1. Мысовских И.П. Лекции по методам вычислений. СПб., 1998.
- 2. Бахвалов Н.С., Жидков Н.П., Кобельков Г.М. Численные методы. М., 2001. СПб., 2006.
- 3. Амосов А.А., Дубинский Ю.А., Копченова Н.В. Вычислительные методы: Учебное пособие. 4-е изд., СПб., 2014.
- 4. Демидович Б.П., Марон И.А. Основы вычислительной математики. СПб: Лань, 2009. – 672 с.
- 5. Волков Е.А. Численные методы: Учебное пособие для вузов. М.: Наука, 1987. 248 с.
- 6. Копченова Н.В., Марон И.А. Вычислительная математика в примерах и задачах. М.: Наука, 1972. – 368 с.
- 7. Самарский А.А. Введение в численные методы: Учебное пособие для вузов. СПб: Лань, 2005. – 288 с.
- 8. Самарский А.А., Вабищевич П.Н., Самарская Е.А. Задачи и упражнения по численным методам: Учебное пособие. – М., Эдиториал УРСС, 2000. – 208 с.
- 9. Монастырный П.И. Сборник задач по методам вычислений: Учебное пособие. М.Физматлит, 1994. – 320 с.
- 10. Вержбицкий В.М. Основы численных методов: Учебник для вузов. М.: Высш. шк.,  $2002. - 840$  c.
- 11. Калиткин Н.Н. Численные методы. Учеб. пособие. -2-е изд., исправленное. СПб.: БХВ-Петербург, 2011. — 592 с.
- 12. Пакулина А.Н. Практикум по методам вычислений. Часть 1. СПб., СПбГУ, 2018. 127 с.
- 13. Киреев В.И., Пантелеев А.В. Численные методы в примерах и задачах. М.: Высшая школа, 2008. – 480 с.
- 14. Турчак Л.И., Плотников П.В. Основы численных методов: Учебное пособие. – М.: ФИЗМАТЛИТ, 2002. – 304 с.
- 15. Васильев А.Н. Научные вычисления в Microsoft Excel. М.: Издательский дом «Вильямс», 2004. – 512 с.

### <span id="page-17-0"></span>4 Приложение. Сведения о работе в MS Excel

В настоящей главе кратко излагаются сведения по тем аспектам работы в MS Excel, которые используются для решения вычислительных задач в настоящем пособии.

Более подробную информацию можно найти в справке программы, а также в работе  $[15]$ .

# <span id="page-17-1"></span>4.1 Формулы в Excel Ввод формулы

Активируйте ячейку (поставьте в нее курсор), введите формулу, начиная со знака «равно». Затем нажмите Enter. В ячейке отобразится результат вычисления формулы, в строке формул (под панелью инструментов) мы увидим саму формулу.

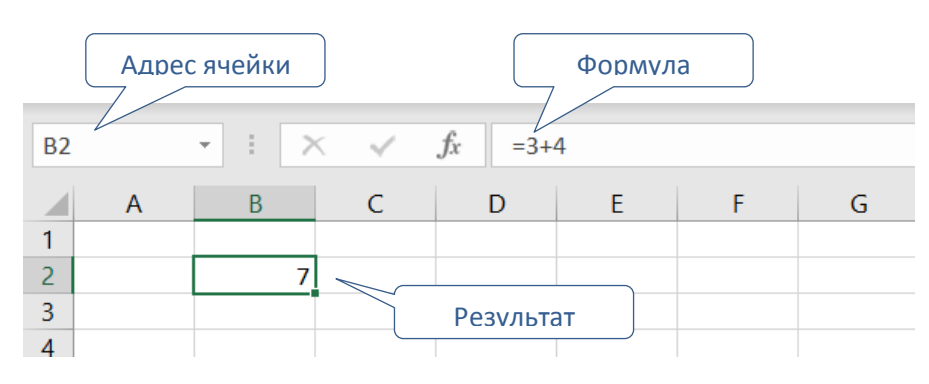

Рис. 1. Функция в ячейке В2

Можно вводить формулу в строку формул: вначале активировать ячейку, потом щелкнуть по строке формул и вводить формулу в нее. Этот способ удобнее, когда нужно редактировать длинные формулы.

Запомните: все формулы в MS Excel начинаются со знака равенства.

В формулах можно использовать математические операторы: +, -, \*, /, ^ (возведение в степень). Приоритетность операций стандартная для арифметических выражений. Можно использовать круглые скобки (в сложных формулах рекомендуется использовать круглые скобки и для наглядности). Логические операторы <, >, <= (меньше или равно), >= (больше или равно).  $\langle$  (не равно) возвращают значения ЛОЖЬ (FALSE) или ИСТИНА. (TRUE)

| <b>B2</b> | $\overline{\phantom{a}}$ | Tv | $=(342-116)^{2}/2$ | <b>B2</b>    | $\overline{\phantom{a}}$ | Jx | $=(342-116)>0$ |
|-----------|--------------------------|----|--------------------|--------------|--------------------------|----|----------------|
|           |                          |    |                    |              |                          |    |                |
|           |                          |    |                    |              |                          |    |                |
|           | 25538                    |    |                    | $\sim$<br>c  | <b>ИСТИНА</b>            |    |                |
| $\sim$    |                          |    |                    | $\mathbf{D}$ |                          |    |                |

Рис. 2. Примеры ввода формул

#### **Использование простых ссылок в формулах**

При работе в MS Excel при выполнении вычислений часто приходится ссылаться на данные, расположенные в разных ячейках.

#### **Пример 4.1**

Тело падает в поле тяжести Земли без начальной скорости. Посчитать пройденное расстояние в зависимости от времени.  $S = \frac{gt^2}{2}$  $\frac{1}{2}$ .

#### **Решение**

Введем в ячейки A1 и B1 заголовки (время и расстояние), в ячейку A2 значение времени (в секундах). В ячейку B2 введем формулу =9,82\*A2\*A2/2 и нажмем Enter. Результат показан на [Рис.](#page-18-0) 3.

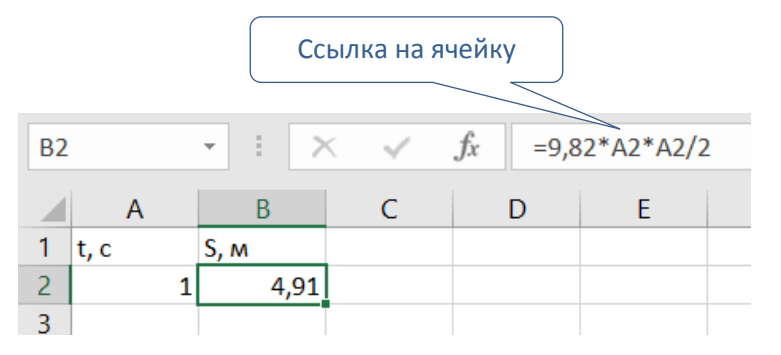

Рис. 3. Формула со ссылкой на ячейку

<span id="page-18-0"></span>Если мы изменим значение в ячейке A2, то изменится и результат формулы в ячейке B2.

Если поставить курсор в строку формул, то MS Excel подсветит ячейки, на которые есть ссылка в формуле. Это удобно при редактировании и отладке формул.

| <b>B</b> <sub>D</sub> | $\sim$ |  | Тx | $=9,82*A2*A2/2$ |  |
|-----------------------|--------|--|----|-----------------|--|
|                       |        |  |    |                 |  |
|                       |        |  |    |                 |  |
|                       | A2/2   |  |    |                 |  |
|                       |        |  |    |                 |  |

Рис. 4. Ссылка в формуле и ячейка, на которую указывает ссылка, выделены одним цветом

*Советы:*

- *Редактируйте формулы не в ячейке, а в строке формул.*
- *При вводе ссылки в формулу (и в ячейке, и в строке формул) удобнее не набирать адрес ячейки, а щелкать мышью по нужной ячейке. Ее адрес вставляется в формулу на текущее место курсора*.

MS Excel по умолчанию производит вычисления с точностью 15 значащих цифр. Помните, что используются хранимые в ячейках значения, а не те, что отображаются на экране. Например, если вы уменьшите ширину столбца, то в ячейке поместится меньше знаков, причем Excel отобразит округленное значение. Но вычисления по-прежнему ведутся с 15 разрядами.

#### <span id="page-19-0"></span>**4.2 Ссылки в Excel**

В предыдущей главе приведен пример использования ссылки в формуле. В этой главе о ссылках говорится подробнее.

#### **Относительные ссылки**

Типичная задача при работе с таблицами – заполнить много однотипных строк копированием. Например, в предыдущем примере мы хотим посчитать пройденное расстояние в разные моменты времени.

Введем в ячейки A3, A4 и т.д. требуемые моменты времени. Затем скопируем (щелкнуть по ячейке, Ctrl-C – щелкнуть по новой ячейке, Ctrl-V) формулу из ячейки B2 в ячейки B3, B4 и так далее. Результат показан на [Рис.](#page-18-0) 3.

| <b>B3</b> |      | E E<br>$\overline{\phantom{a}}$ | $\propto$ | $f_x$ | $=9,82*A3*A3/2$ |
|-----------|------|---------------------------------|-----------|-------|-----------------|
|           | Α    |                                 | C         | D     | F               |
|           | t, c | S, M                            |           |       |                 |
| 2         |      | 4,91                            |           |       |                 |
| 3         |      | 44,19                           |           |       |                 |
| 4         | 6    | 176,76                          |           |       |                 |
| 5         | 11   | 594,11                          |           |       |                 |
|           |      |                                 |           |       |                 |

Рис. 5. При копировании формул адрес ячеек смещается

При копировании формулы ссылки в ней автоматически поправляются на смещение ячейки: формула в ячейке B2 содержала ссылку на A2, формула в ячейке B3 – ссылку на A3 и так далее. Такие ссылки называются **относительными**. Они указывают на ячейку по отношению к текущей. В примере выше MS Excel воспринимает ссылку "A2" в ячейке B2 как «та же строка, один столбец левее» и соответственно изменяет адреса при копировании.

#### **Абсолютные ссылки**

Если при копировании формулы адрес ссылки не должен изменяться, то в адресе нужно указать знак \$ (например, \$A\$2). Такие ссылки называются **абсолютными**.

Запишем в нашем примере ускорение свободного падения в отдельную ячейку. Для этого добавим впереди еще один столбец для ускорения *g* и заменим в формуле пройденного расстояния численное значение *g* ссылкой на ячейку [\(Рис.](#page-20-0) 6):

| <b>B</b> <sub>D</sub> |                                       | E<br>$\overline{\phantom{a}}$ |    | $\times$       | $f_x$ | $= A2*B2*B2/2$ |
|-----------------------|---------------------------------------|-------------------------------|----|----------------|-------|----------------|
|                       | A                                     | B                             |    |                |       | F              |
|                       | $\left  g, m/c \wedge 2 \right $ t, c |                               |    | S, M           |       |                |
| 2                     | 9,82                                  |                               |    | $= A2*B2*B2/2$ |       |                |
| $\overline{3}$        |                                       |                               | 3  |                |       |                |
|                       |                                       |                               | 6  |                |       |                |
| 5                     |                                       |                               | 11 |                |       |                |
| 6                     |                                       |                               |    |                |       |                |

Рис. 6. Ускорение свободного падения в отдельной ячейке

<span id="page-20-0"></span>Если теперь просто скопировать формулу из ячейки C2 в ячейки C3, C4 и так далее, то результат будет плох [\(Рис.](#page-21-0) 7).

| C <sub>3</sub> |               | H<br>$\overline{\phantom{a}}$ |       | $f_x$ | <b>EA3*B3*B3/2</b> |
|----------------|---------------|-------------------------------|-------|-------|--------------------|
|                | A             | R                             |       | D     |                    |
|                | $g$ , $M/c^2$ | t, c                          | г5, M |       |                    |
| 2              | 9,82          |                               | 4,91  |       |                    |
| 3              |               |                               | 3     |       |                    |
|                |               |                               | 6     |       |                    |
| 5              |               | 11                            | n     |       |                    |
| ÷              |               |                               |       |       |                    |

<span id="page-21-0"></span>Рис. 7. Пройденное расстояние равно нулю, так как ускорение свободного падения взято из ячейки A3 вместо A2

Исправим формулу в ячейке C2: добавим в нужный адрес знаки \$ (\$A\$2 вместо A2) и снова скопируем формулу в ячейки С3, С4 и так далее [\(Рис.](#page-21-1) 8).

| C <sub>3</sub> |                 | H<br>$\overline{\phantom{a}}$ |        | Jx | $= $A$2*B3*B3/2$ |  |
|----------------|-----------------|-------------------------------|--------|----|------------------|--|
|                | А               | B                             |        | D  |                  |  |
|                | $g$ , $M/c^{2}$ | t, c                          | S, M   |    |                  |  |
| $\overline{2}$ | 9,82            |                               | 4,91   |    |                  |  |
| 3              |                 | з                             | 44.19  |    |                  |  |
| 4              |                 | 6                             | 176,76 |    |                  |  |
| 5              |                 | 11                            | 594,11 |    |                  |  |
| C.             |                 |                               |        |    |                  |  |

<span id="page-21-1"></span>Рис. 8. Абсолютная ссылка \$A\$2 при копировании не смещается и указывает на правильную ячейку

#### **Смешанные ссылки**

Если нужно запретить смещение ссылки только по строкам или только по столбцам, то в адресе ставят один знак \$ (\$A2 или A\$2).

*Совет: нажатие клавиши <F4> в строке формул преобразует ближнюю к курсору ссылку в абсолютную. Следующие нажатия – в смешанную и обратно в относительную*.

**При вставке/удалении столбцов и строк все ссылки автоматически исправляются.** Например, если в примере на [Рис.](#page-21-1) 8 вставить новый столбец в самое начало, то во всех ссылках, относительных и абсолютных, имя столбца А будет заменено на B, B на С и так далее. После вставки/удаления столбцов и строк исправлять ссылки вручную не нужно.

#### **Способы быстрого копирования ячеек**

Как правило, нужно скопировать одну или несколько ячеек на большой диапазон. Пусть в нашем примере нужно найти пройденное расстояние от начала падения до момента  $t = 2c$  с шагом 0,2с. Заполняем таблицу. В ячейку B2 ставим 0 (начальное время), в ячейку B3 формулу =B2+0,2. В ячейку С3 копируем формулу из С2.

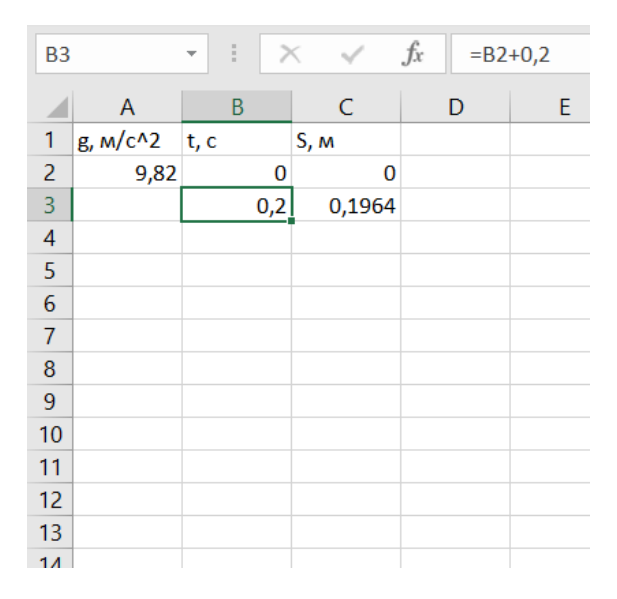

<span id="page-22-0"></span>Рис. 9. Расчет пройденного расстояния для времени с шагом 0,2 с. Сейчас нужно скопировать диапазон ячеек B3:C3 на диапазон B4:C12

**Способ первый**: выделить исходный диапазон, нажать Ctrl-C. Выделить конечный диапазон, нажать Ctrl-V. Вместо клавиш Ctrl-C – Ctrl-V можно использовать команды меню или кнопки на панели инструментов.

**Способ второй**, если диапазоны смежные: выделить исходный диапазон. Взять его мышью за квадратик в правом нижнем углу рамки. Растянуть на конечный диапазон.

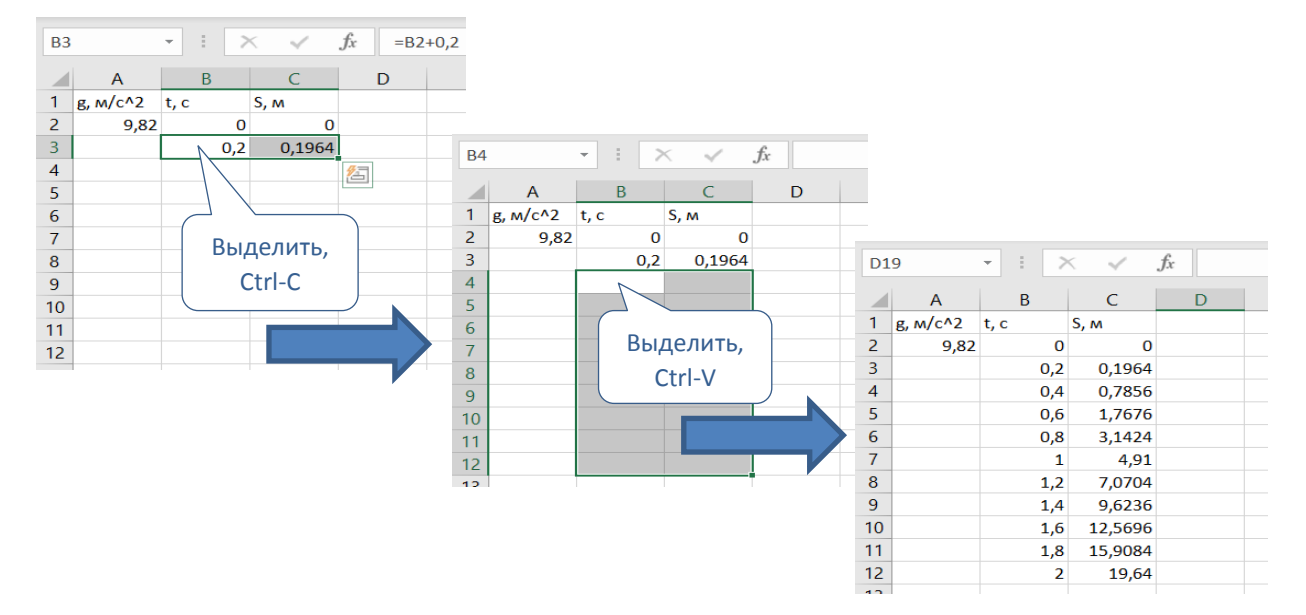

Рис. 10. Способ первый: выделить исходный диапазон, скопировать в буфер обмена. Выделить конечный диапазон, вставить

| <b>B3</b>       |                | ÷.<br>÷ | $\times$              | $f_x$<br>$= B2 + 0,2$ |  |
|-----------------|----------------|---------|-----------------------|-----------------------|--|
|                 | $\overline{A}$ | B       | C                     | D                     |  |
|                 | $g$ , $M/c^2$  | t, c    | S, M                  |                       |  |
| $\overline{2}$  | 9,82           | 0       | 0                     |                       |  |
| 3               |                | 0,2     | 0,1964                |                       |  |
| $\overline{4}$  |                |         |                       | 匌                     |  |
| 5               |                |         |                       |                       |  |
| 6               |                |         | Выделить, взять мышью |                       |  |
| $\overline{7}$  |                |         | тут и растянуть вниз  |                       |  |
| 8               |                |         |                       |                       |  |
| 9               |                |         |                       |                       |  |
| 10              |                |         |                       |                       |  |
| 11              |                |         |                       |                       |  |
| 12 <sub>2</sub> |                |         |                       |                       |  |
|                 |                |         |                       |                       |  |

<span id="page-23-2"></span>Рис. 11. Способ второй: выделить копируемый диапазон, взять его за правый нижний угол рамки, растянуть вниз

#### <span id="page-23-0"></span>**4.3 Функции в Excel**

Принцип определения функции в Excel достаточно точно отвечает математическому понятию «функция». У каждой функции есть название и аргумент(ы). Функцией в Excel устанавливается однозначное соответствие между аргументом (или аргументами) и значением.

Даже в базовом наборе MS Excel есть достаточный выбор математических функций и широкий набор функций статистических.

Функции вводятся как часть формулы [\(Рис.](#page-23-1) 12). Удобнее вводить их в строке формул.

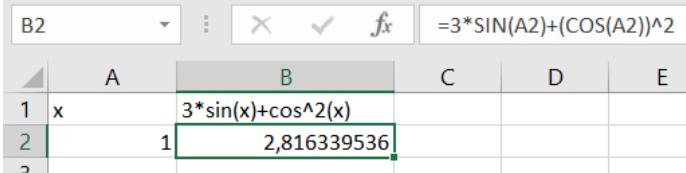

#### Рис. 12. Формула с функциями

<span id="page-23-1"></span>Если вы знаете, как называется нужная функция в Excel, то проще начать вводить ее название в нужном месте формулы, затем выбрать функцию из предложенного списка и заполнить ее аргументы. Аргумент может быть числом, ссылкой на ячейку, ссылкой на диапазон ячеек, алгебраическим выражением, в том числе с другими функциями. Ссылки удобно заполнять, щелкая мышью по ячейке.

Если вы не знаете, как называется функция, то воспользуйтесь меню «Формулы – Вставить функцию», или нажмите на кнопку  $fx$  слева у строки формул. Откроется окно выбора функций. В нему нужно будет выбрать категорию и найти в ней нужную функцию, затем, следуя мастер-диалогу, заполнить аргументы.

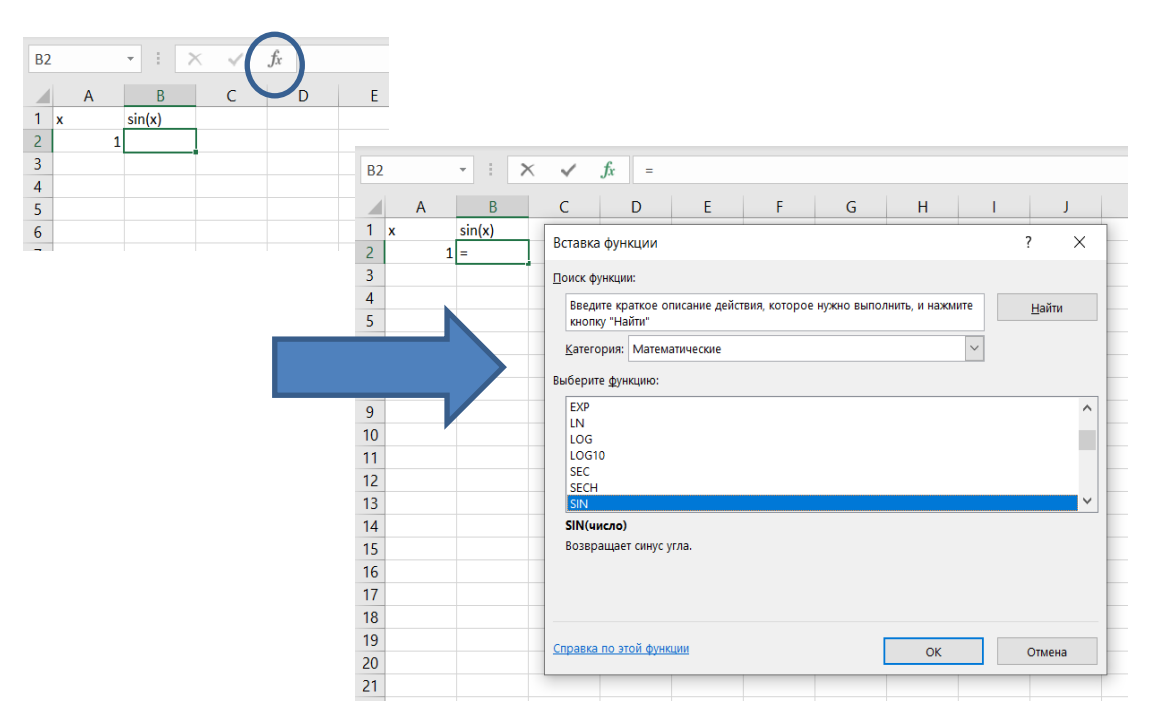

Рис. 13. Диалог выбора функций

### **Пример 4.2**

<span id="page-24-1"></span>Есть набор измеренных в эксперименте значений. Нужно найти среднее и максимальное по модулю отклонение от среднего.

#### **Решение**

В столбец A введем измеренные значения, в ячейке E2 вычислим среднее значение [\(Рис.](#page-24-0) 14).

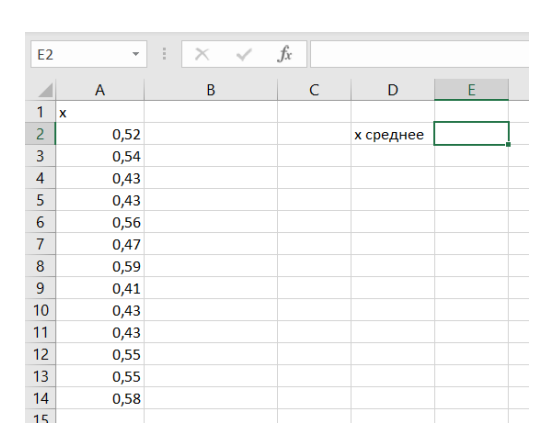

Рис. 14. Экспериментальные значения

<span id="page-24-0"></span>Активируем ячейку E2 и вводим в строку формул «=ср». Появляется список функций с подходящими названиями. Если навести курсор на функцию, всплывает пояснение. Выбираем СРЗНАЧ (среднее арифметическое). В английском варианте функция называется AVERAGE.

| <b>SIN</b>                             |              |   | $\cdot$ $\cdot$ $\times$ $\cdot$ | $f_x$ | $=$ c $p$ |                                    |  |  |  |  |  |  |  |                                                                                                    |  |
|----------------------------------------|--------------|---|----------------------------------|-------|-----------|------------------------------------|--|--|--|--|--|--|--|----------------------------------------------------------------------------------------------------|--|
|                                        | $\mathsf{A}$ | B |                                  |       |           | $C \nvert \mathcal{C}$ CPFAPM      |  |  |  |  |  |  |  | Возвращает среднее гармоническое для множества положительных чисел - величину, обратную среднему арифметическому обратных величин   В |  |
| $\mathbf{1}$<br>$\mathbf{x}$           |              |   |                                  |       |           | $(x)$ CPTEOM                       |  |  |  |  |  |  |  |                                                                                                    |  |
| $\overline{a}$                         | 0,52         |   |                                  |       |           | $(x)$ срзнач                       |  |  |  |  |  |  |  |                                                                                                    |  |
| $\overline{3}$                         | 0,54         |   |                                  |       |           | $(x)$ срзнача                      |  |  |  |  |  |  |  |                                                                                                    |  |
| $\overline{4}$                         | 0,43         |   |                                  |       |           | (k) срзначесли<br>Сх) срзначеслимн |  |  |  |  |  |  |  |                                                                                                    |  |
| 5                                      | 0,43         |   |                                  |       |           | $(x)$ сроткл                       |  |  |  |  |  |  |  |                                                                                                    |  |
| $\sqrt{6}$                             | 0,56         |   |                                  |       |           |                                    |  |  |  |  |  |  |  |                                                                                                    |  |
| $\overline{7}$                         | 0,47         |   |                                  |       |           |                                    |  |  |  |  |  |  |  |                                                                                                    |  |
| 8                                      | 0,59         |   |                                  |       |           |                                    |  |  |  |  |  |  |  |                                                                                                    |  |
|                                        | 0,41         |   |                                  |       |           |                                    |  |  |  |  |  |  |  |                                                                                                    |  |
| $\begin{array}{c} 9 \\ 10 \end{array}$ | 0,43         |   |                                  |       |           |                                    |  |  |  |  |  |  |  |                                                                                                    |  |
| 11                                     | 0,43         |   |                                  |       |           |                                    |  |  |  |  |  |  |  |                                                                                                    |  |
|                                        | 0,55         |   |                                  |       |           |                                    |  |  |  |  |  |  |  |                                                                                                    |  |
| $\frac{12}{13}$                        | 0,55         |   |                                  |       |           |                                    |  |  |  |  |  |  |  |                                                                                                    |  |
| 14                                     | 0,58         |   |                                  |       |           |                                    |  |  |  |  |  |  |  |                                                                                                    |  |
| $\sim$ $-$                             |              |   |                                  |       |           |                                    |  |  |  |  |  |  |  |                                                                                                    |  |

Рис. 15. Выбор функции из списка

В строке формул появляется функция с подсказкой по ее синтаксису. Выделяем мышью диапазон A2:A14, в котором ищем среднее – он подставляется в формулу. Закрываем круглую скобку функции, нажимаем Enter.

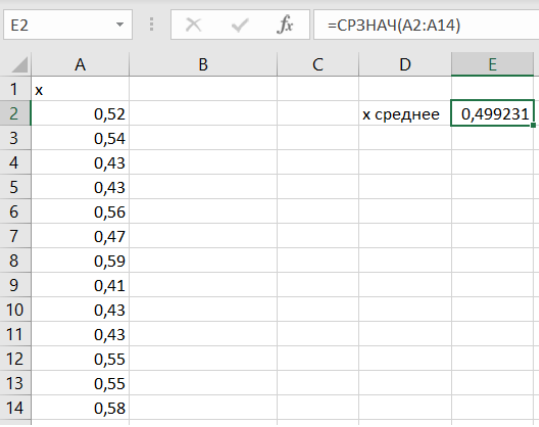

Рис. 16. Функция СРЗНАЧ (среднее арифметическое)

В столбец D запишем модуль отклонения от среднего. В ячейку B2 вводим формулу =ABS(A2-\$E\$2). Имя функции можно выбрать в диалоге выбора (см. [Рис.](#page-24-1) 13), либо подобрать с подсказкой.

Обратите внимание на абсолютный адрес ячейки \$E\$2. Этот адрес не должен изменяться при копировании формулы на все точки.

Растягиваем ячейку B2 за правый нижний угол на весь диапазон B2:B14 [\(Рис.](#page-26-1) 17).

| <b>B2</b>      | v    | $\times$<br>ē | fx | $=ABS(A2-SE$2)$ |          |
|----------------|------|---------------|----|-----------------|----------|
|                | A    | B             | C  | D               | E        |
| 1              | x    | $ x-x$ сред   |    |                 |          |
| 2              | 0,52 | 0,020769231   |    | х среднее       | 0,499231 |
| 3              | 0,54 | 0,040769231   |    |                 |          |
| $\overline{4}$ | 0,43 | 0,069230769   |    |                 |          |
| 5              | 0,43 | 0,069230769   |    |                 |          |
| 6              | 0,56 | 0,060769231   |    |                 |          |
|                | 0,47 | 0,029230769   |    |                 |          |
| 8              | 0,59 | 0,090769231   |    |                 |          |
| 9              | 0,41 | 0,089230769   |    |                 |          |
| 10             | 0,43 | 0,069230769   |    |                 |          |
| 11             | 0,43 | 0,069230769   |    |                 |          |
| 12             | 0,55 | 0,050769231   |    |                 |          |
| 13             | 0,55 | 0,050769231   |    |                 |          |
| 14             | 0,58 | 0,080769231   |    |                 |          |
| 4 F            |      |               | œ  |                 |          |

Рис. 17. Модуль отклонений от среднего

<span id="page-26-1"></span>*Совет: не забывайте подписывать наименования величин у столбцов и ячеек.* 

Ищем максимальное по модулю отклонение от среднего. Нетрудно догадаться, что максимальное значение в диапазоне возвращает функция МАКС (MAX).

| F <sub>3</sub> | v    | š<br>$\times$ | fx | $=MAKC(B2:B14)$ |          |
|----------------|------|---------------|----|-----------------|----------|
|                | A    | B             | C  | D               | E        |
| 1              | x    | $ x-x$ сред   |    |                 |          |
| $\overline{2}$ | 0,52 | 0,020769231   |    | х среднее       | 0,499231 |
| $\overline{3}$ | 0,54 | 0,040769231   |    | Макс откл       | 0.090769 |
| $\overline{4}$ | 0,43 | 0,069230769   |    |                 |          |
| 5              | 0,43 | 0,069230769   |    |                 |          |
| 6              | 0,56 | 0,060769231   |    |                 |          |
| 7              | 0,47 | 0,029230769   |    |                 |          |
| 8              | 0,59 | 0,090769231   |    |                 |          |
| 9              | 0,41 | 0,089230769   |    |                 |          |
| 10             | 0,43 | 0,069230769   |    |                 |          |
| 11             | 0,43 | 0,069230769   |    |                 |          |
| 12             | 0,55 | 0,050769231   |    |                 |          |
| 13             | 0,55 | 0,050769231   |    |                 |          |
| 14             | 0,58 | 0,080769231   |    |                 |          |
|                |      |               |    |                 |          |

Рис. 18. Максимальное значение в диапазоне

### <span id="page-26-0"></span>**4.4 Графики в Excel**

Наглядное представление информации зачастую не менее важно, чем ее эффективный анализ. Особое место в этом случае занимает, как правило, графическое представление данных. MS Excel располагает мощными инструментами построения графиков и диаграмм.

В данном пособии рассматривается только построение графиков для анализа расположения корней уравнения. Поэтому мы не затрагиваем вопросы дизайна.

#### **Пример 4.3**

Построить график функции  $y = sin(\pi x)$  на промежутке  $x \in [0; 1]$ .

### **Решение**

Таблицу значений функции мы уже строили в предыдущих примерах (см. [Рис.](#page-22-0) 9, [Рис.](#page-23-2) 11).

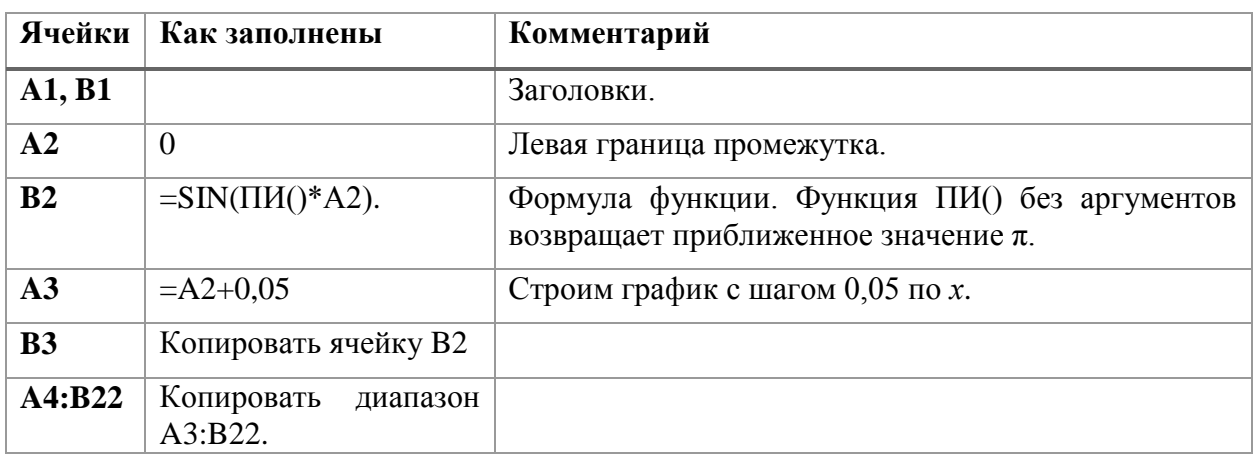

Построение графика:

- 1. Выделить диапазон A1:B22 (то есть значения вместе с заголовками)
- 2. В главном меню выбрать Вставка раздел Диаграммы Вставить точечную или пузырьковую диаграммы. Выбрать подходящую диаграмму (маркеры, маркеры + линия, только линия).

|                 | Файл         | Главная                                                       | Вставка                                         | Разметка страницы             |            | Формулы                                          |   | Данные      |                            | Рецензирование |                  | Вид                      | Справка                   |                              |                                                            |                                              |                            |
|-----------------|--------------|---------------------------------------------------------------|-------------------------------------------------|-------------------------------|------------|--------------------------------------------------|---|-------------|----------------------------|----------------|------------------|--------------------------|---------------------------|------------------------------|------------------------------------------------------------|----------------------------------------------|----------------------------|
|                 | ∏7           | ß<br>Сводная Рекомендуемые Таблица<br>таблица сводные таблицы | $\overline{+}\ \overline{+}\ \overline{+}$<br>Ħ | L <sub>O</sub><br>Иллюстрации |            | <b>Н</b> Получить надстройки<br>• Мои надстройки |   | 嗱<br>ь<br>鬲 | Рекомендуемые<br>диаграммы |                | $M \sim$<br>ب (ك | r۳<br>È.<br>$\checkmark$ | $\bf \mathbb{G}$<br>Карты | ٠D<br>Сводная<br>диаграмма у | db<br>$3D -$<br>карта ~                                    | $\overline{\mathbb{M}}$<br>График Гистограмм | n <sub>0</sub><br>Спарклай |
| Таблицы         |              |                                                               |                                                 |                               | Надстройки |                                                  |   |             |                            |                | Точечная         |                          |                           | ры                           |                                                            |                                              |                            |
| A1              |              |                                                               |                                                 | fx<br>x                       |            |                                                  |   |             |                            | $\circ$ .      |                  |                          |                           |                              |                                                            |                                              |                            |
|                 | A            | B                                                             | C                                               | D                             | E          | F                                                | G | н           |                            |                |                  | $\overline{\circ}$ .     |                           |                              |                                                            |                                              |                            |
| $\mathbf{1}$    | <u>x</u>     | sin(p <sup>i</sup> x)                                         |                                                 |                               |            |                                                  |   |             |                            |                |                  |                          |                           |                              | Точечная с гладкими кривыми                                |                                              |                            |
| $\overline{2}$  | $\mathbf{0}$ | $\mathbf 0$                                                   |                                                 |                               |            |                                                  |   |             |                            |                |                  |                          |                           |                              | Данный тип диаграммы                                       |                                              |                            |
| $\overline{3}$  |              | 0,05 0,156434                                                 |                                                 |                               |            |                                                  |   |             |                            |                |                  |                          |                           | используется:                | • для сравнения двух и более                               |                                              |                            |
| 4               |              | 0,1 0,309017                                                  |                                                 |                               |            |                                                  |   |             |                            |                |                  |                          |                           |                              | наборов значений или пар                                   |                                              |                            |
| 5               | 0,15         | 0,45399                                                       |                                                 |                               |            |                                                  |   |             |                            |                |                  | Пузырьковая              |                           | данных.                      |                                                            |                                              |                            |
| $6\phantom{1}6$ |              | 0,2 0,587785                                                  |                                                 |                               |            |                                                  |   |             |                            |                |                  |                          |                           |                              |                                                            |                                              |                            |
| $\overline{7}$  |              | 0,25 0,707107                                                 |                                                 |                               |            |                                                  |   |             |                            |                |                  | $\circ$                  | 83                        |                              | Применяется в случаях:                                     |                                              |                            |
| 8               |              | 0,3 0,809017                                                  |                                                 |                               |            |                                                  |   |             |                            |                |                  |                          |                           |                              | • когда точек данных много;<br>• когда данные представляют |                                              |                            |
| 9               |              | 0,35 0,891007                                                 |                                                 |                               |            |                                                  |   |             |                            |                |                  |                          |                           |                              | собой набор пар значений х и                               |                                              |                            |
| 10              |              | 0,4 0,951057                                                  |                                                 |                               |            |                                                  |   |             | 1,2                        |                |                  |                          | •• Другие точечные        |                              | у, связанных формулой.                                     |                                              |                            |
| 11              |              | 0,45 0,987688                                                 |                                                 |                               |            |                                                  |   |             |                            |                |                  |                          |                           |                              |                                                            |                                              |                            |
| 12              | 0,5          | $\mathbf{1}$                                                  |                                                 |                               |            |                                                  |   |             | $\,1\,$                    |                |                  |                          |                           |                              |                                                            |                                              |                            |
| 13              |              | 0,55 0,987688                                                 |                                                 |                               |            |                                                  |   |             | 0,8                        |                |                  |                          |                           |                              |                                                            |                                              |                            |
| 14              |              | 0,6 0,951057                                                  |                                                 |                               |            |                                                  |   |             |                            |                |                  |                          |                           |                              |                                                            |                                              |                            |
| 15              |              | 0,65 0,891007                                                 |                                                 |                               |            |                                                  |   |             | $O$ 0,6                    |                |                  |                          |                           |                              |                                                            |                                              |                            |
| 16              |              | 0,7 0,809017                                                  |                                                 |                               |            |                                                  |   |             |                            |                |                  |                          |                           |                              |                                                            |                                              |                            |
| 17              |              | 0,75 0,707107                                                 |                                                 |                               |            |                                                  |   |             | 0,4                        |                |                  |                          |                           |                              |                                                            |                                              |                            |
| 18              |              | 0,8 0,587785                                                  |                                                 |                               |            |                                                  |   |             | 0,2                        |                |                  |                          |                           |                              |                                                            |                                              |                            |
| 19              | 0,85         | 0,45399                                                       |                                                 |                               |            |                                                  |   |             |                            |                |                  |                          |                           |                              |                                                            |                                              |                            |
| 20              |              | 0,9 0,309017                                                  |                                                 |                               |            |                                                  |   |             | $\circ$                    |                |                  |                          |                           |                              |                                                            |                                              |                            |
| 21              |              | 0,95 0,156434                                                 |                                                 |                               |            |                                                  |   |             |                            |                | 0,2              |                          | 0,4                       | 0,6                          | 0,8                                                        |                                              | 1,2                        |
| 22              |              | $1 - 7,7E-16$                                                 |                                                 |                               |            |                                                  |   |             | $-0,2$                     |                |                  |                          |                           |                              |                                                            |                                              |                            |
| 22              |              |                                                               |                                                 |                               |            |                                                  |   |             |                            |                |                  |                          |                           |                              |                                                            |                                              |                            |

Рис. 19. Выбор точечной диаграммы

# **Workshop in MS Excel Interpolation**

Burova, I.G., Ponikarova, I.V.

<span id="page-28-0"></span>The book is intended for university students studying the numerical methods. Here we consider the section about Interpolation and pay special attention to the construction of an approximation of functions using the interpolation polynomial in the Newtonian form. Practical tasks are supposed to be performed in Excel or MAPLE (section - spreadsheets). For the convenience of foreign students, a translation into English has been provided.

# <span id="page-28-1"></span>**1 Interpolation**

### <span id="page-28-2"></span>**1.1 Polynomial interpolation**

We wish to approximate functions by matching their values at given points. Using polynomials as approximants gives rise to the following problem:

Given  $n + 1$  distinct points  $x_i$ ,  $i = 0, ..., n$  and values of function f at these points, find a polynomial  $P_n(x)$ ,  $P_n(x) = a_0 x^n + \dots + a_n$ , such that  $P_n(x_i) = f(x_i)$ ,  $i = 0, ..., n$ .

Since we have to satisfy  $n + 1$  conditions, and have at our disposal  $n + 1$  degrees of freedom – the coefficients of  $P$  – we expect the problem to have a unique solution. Other questions of interest, in addition to the existence and uniqueness, are the different ways of representing and computing the polynomial  $P_n$ , what can be said about the error  $f - P_n$  when  $x \neq x_j$ .

Let we have function values  $f(x_i)$ ,  $i = 0, ..., n$  at the points  $x_i, x_i \neq x_j, i = 0, ..., n$ . It is required to construct a polynomial  $P_n(x) = a_0 x^n + \dots + a_n$ . The conditions  $P_n(x_i) = f(x_i)$ ,  $i =$ 0, ..., n. lead to a linear algebraic system, with unknowns  $a_0$ , ...,  $a_n$ 

The determinant of the system is the Vandermonde determinant

$$
W_n = \begin{vmatrix} x_0^n & \cdots & x_0 & 1 \\ x_1^n & \cdots & x_1 & 1 \\ \cdots & \cdots & \cdots & \cdots \\ x_n^n & \cdots & x_n & 1 \end{vmatrix}.
$$

It is known that the Vandermonde determinant is nonzero if and only if  $x_i \neq x_j$ . Thus, if the points  $x_i$  are different, the problem has a unique solution. Let us consider various forms of recording the solution. First of all, consider the polynomial

$$
w_k = \frac{(x - x_0)(x - x_1) \dots (x - x_{k-1})(x - x_{k+1}) \dots (x - x_n)}{(x_k - x_0)(x_k - x_1) \dots (x_k - x_{k-1})(x_k - x_{k+1}) \dots (x_k - x_n)}
$$

Obviously, this is a polynomial of degree n. Next, we construct a polynomial of degree n

$$
P_n(x) = \sum_{k=0}^n f(x_n) w_k(x),
$$

where

$$
w_k(x) = \frac{w(x)}{(x - x_k)w'(x_k)},
$$
  

$$
w(x) = (x - x_0)(x - x_1) \dots (x - x_n).
$$

This is the solution to our problem.

So, the solution to our problem can be written in the form of a polynomial of degree n, which is called the interpolation polynomial in the Lagrange form

$$
P_n(x) = \sum_{k=0}^{n} f(x_k) \frac{w(x)}{(x - x_k)w'(x_k)}
$$

# <span id="page-29-0"></span>**2 Interpolation polynomial in Newton's form**

Now we will consider other forms of notation of the interpolation polynomial. For this we need finite and differences and divided differences.

### <span id="page-29-1"></span>**2.1 Finite Differences**

Let there be equidistant points on the interval  $[a, b]$   $x_k = x_0 + kh, h > 0$ . Moreover, the values of the function f are known at these points. We denote  $y_k = f(x_k)$ . We introduce the finite differences

$$
\Delta y_0 = y_1 - y_0,
$$
  

$$
\Delta^2 y_0 = \Delta y_1 - \Delta y_0,
$$
  

$$
\Delta^{k+1} y_i = \Delta^k y_{i+1} - \Delta^k y_i.
$$
  

$$
30
$$

It is convenient to write finite differences in the form of a table.

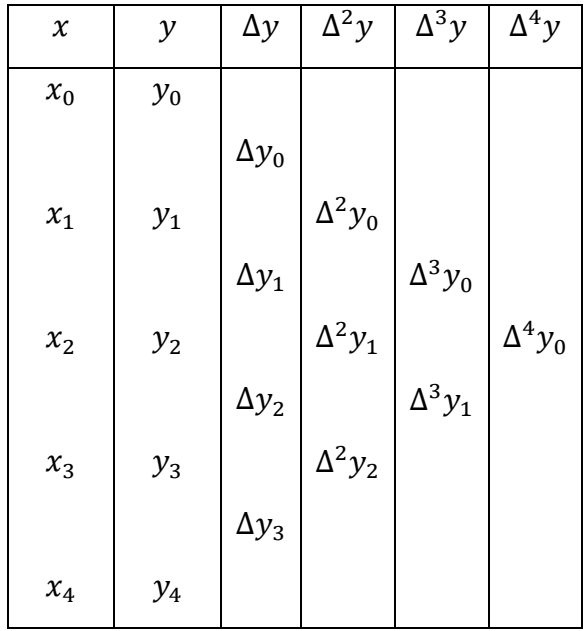

Next, in the example, consider the construction of a finite difference table for the function  $f(x) = x^3$ .

### **Example.**  $f(x) = x^3$ .

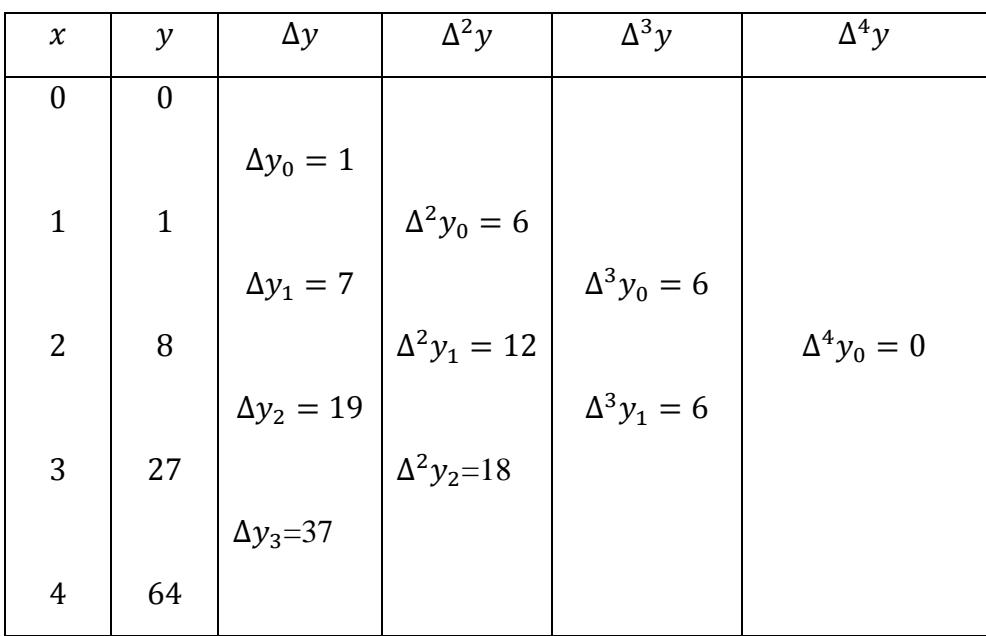

If the points are not equidistant and not ordered, then we use the divided differences.

# <span id="page-31-0"></span>**2.2 Divided differences**

The  $x_i$  are not supposed to be ordered and equidistant. Determine the divided differences by ratios

$$
f(x_i, x_{i+1}) = f(x_{i+1}, x_i) = \frac{f(x_{i+1}) - f(x_i)}{x_{i+1} - x_i}
$$

for example

$$
f(x_0, x_1) = f(x_1, x_0) = \frac{f(x_1) - f(x_0)}{x_1 - x_0}
$$

Next, we write the general formula

$$
f(x_{n+1},...,x_0) = f(x_0,...,x_{n+1}) = \frac{f(x_{n+1},...,x_1) - f(x_n,...,x_0)}{x_{n+1} - x_0}
$$

We organize the separated differences in the form of a table

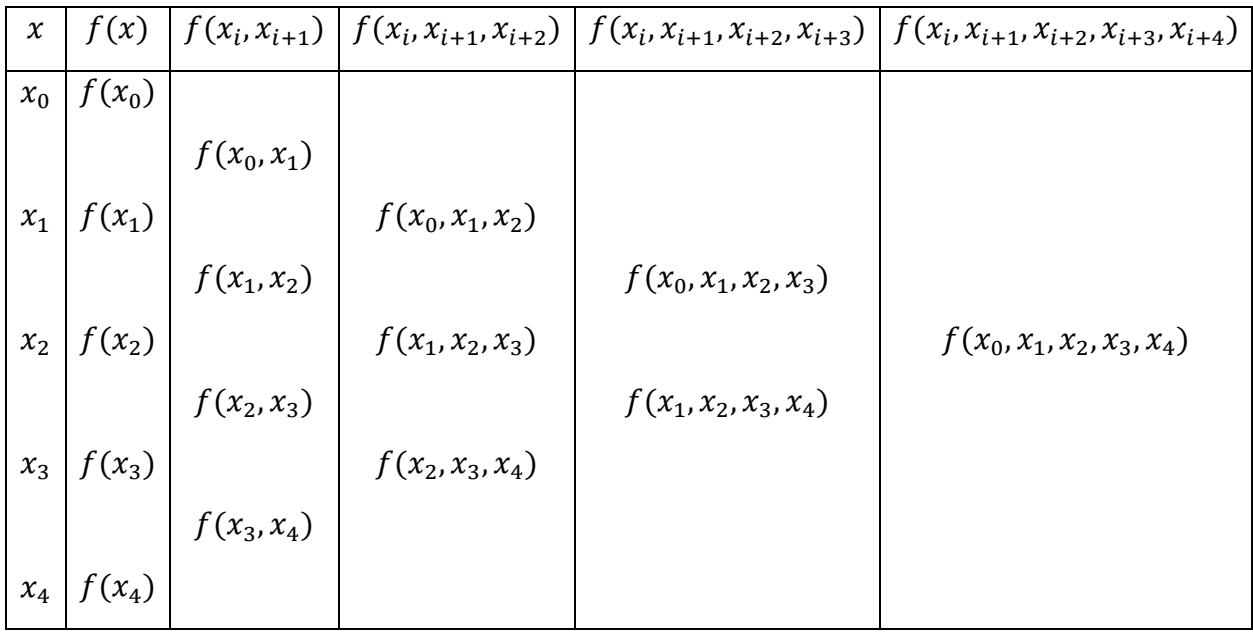

For example, for the function  $f = x^2$  the table has the form

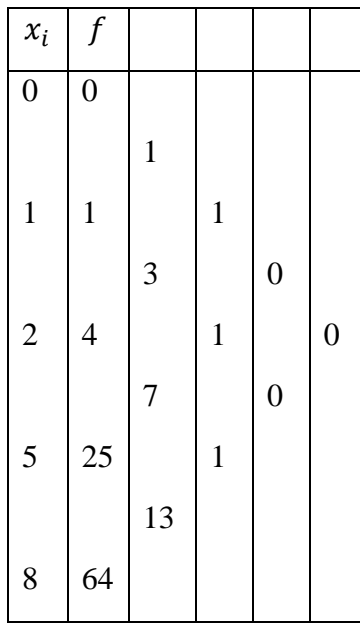

Recall that the  $x_i$  are not assumed to be ordered and equally spaced. Note the following important property

$$
f(x_n, ..., x_0) = \sum_{k=0}^{n} \frac{f(x_k)}{w'(x_k)}
$$

where  $w(x) = (x - x_0)(x - x_1) ... (x - x_{k-1})(x - x_k)(x - x_{k+1}) ... (x - x_n).$ 

Thus, we have  $w'(x_k) = (x_k - x_0)(x_k - x_1) ... (x_k - x_{k-1})(x_k - x_{k+1}) ... (x_k - x_n).$ 

The interpolation polynomial in Newton's form has the form (see, for example, [1])

$$
P_n(x) = f(x_0) + (x - x_0)f(x_0, x_1) + (x - x_0)(x - x_1)f(x_0, x_1, x_2) + \dots +
$$

 $+(x-x_0)...(x-x_{n-1})f(x_0,x_1,...,x_n).$ 

Let us write out the following important theorems. Their proof can be found in [1].

**Theorem 1**. Let  $f \in C^n[a, b], x_0, x_1, ..., x_n \in [a, b]$ .

Then there is  $\xi$ :  $\xi \in [a, b]$ , such that

$$
f(x_0, x_1, ..., x_n) = \frac{f^{(n)}(\xi)}{n!}.
$$

For equidistant points this formula will have the form

$$
f(x_0, x_1, ..., x_n) = \frac{\Delta^n f(x_0)}{n! \, h^n}.
$$

#### **Interpolation Remainder Theorem**

Let be  $f \in \mathbb{C}^{n+1}[a,b], x_0, x_1, ..., x_n \in [a,b]$ . Then for any point  $x \in [a,b]$  exists  $\xi =$  $\xi(x)$ :  $\xi \in [a, b]$ , such that

$$
f(x) - P_n(x) = \frac{f^{(n+1)}(\xi)}{(n+1)!} w(x),
$$

where  $w(x) = (x - x_0)(x - x_1) ... (x - x_{k-1})(x - x_k)(x - x_{k+1}) ... (x - x_n)$ 

So, we solve the problem of constructing an interpolation polynomial  $P_n(x)$ , such that  $P_n(x_k) = f(x_k)$   $(k = 0,1,...,n)$ . The remainder term  $r_n(x) = f(x) - P_n(x)$  can be expressed through the divided difference

$$
r_n(x) = f(x, x_0, x_1, ..., x_n)(x - x_0)(x - x_1)(x - x_n).
$$

It is convenient to use Newton's formula to interpolate one function with a changing system of nodes: when adding a new node  $x_{n+1}$ , we only need to calculate one term  $(x - x_0)$  ...  $(x (x_n) f(x_0, x_1, ..., x_{n+1})$  and add it to the previous amount. Newton's formula is convenient for calculations using Excel.

Let us consider the problem.

**Exercise**. Find the sum of the odd numbers  $S(p) = 1 + 3 + 5 + \cdots + (2p - 1)$ 

#### **Solution**.

It is known that  $S(p)$  is some polynomial with respect to p. Let us apply Newton's interpolation formula. Let's compose a table of separated differences for  $S(p)$  [\(Table.](#page-34-0) 1.). We make the table until we get the divided differences equal to zero. As can be seen from the table,  $S(p)$  is a polynomial of degree two. Substituting the underlined terms in Newton's formula, we have

$$
S(p) = 1 + 3(p - 1) + 1(p - 1)(p - 2) = 1 + 3p - 3 + p2 - 3p + 2 = p2.
$$

<span id="page-34-0"></span>Table. 1.

| $\boldsymbol{p}$ | S(p)                    | $S(p, p + 1)$  |                | $\left  S(p, p + 1, p + 2) \right  S(p, p + 1, p + 2, p + 3)$ |
|------------------|-------------------------|----------------|----------------|---------------------------------------------------------------|
|                  |                         |                |                |                                                               |
| 1                | $\overline{\mathbf{1}}$ |                |                |                                                               |
|                  |                         | $\overline{3}$ |                |                                                               |
| $\overline{2}$   | $\overline{4}$          |                | $\overline{1}$ |                                                               |
|                  |                         | 5              |                | $\overline{0}$                                                |
| 3                | 9                       |                | $\mathbf{1}$   |                                                               |
|                  |                         | $\overline{7}$ |                | $\boldsymbol{0}$                                              |
| $\overline{4}$   | 16                      |                | 1              |                                                               |
|                  |                         | 9              |                |                                                               |
| 5                | 25                      |                |                |                                                               |

#### **Exercises**

- **1.** If  $f(x)$  is a polynomial of degree *n*, then  $\Delta^{n+1} f(x) = 0$ .
- **2.** If  $f(x)$  is a polynomial of degree n, and  $x_0, x_1, ..., x_{n+1}$  the nodes of interpolation, then  $f(x_0, x_1, ..., x_{n+1}) = 0.$
- **3.** Is the formula

$$
f(x_0, x_1, ..., x_n) = \frac{f^{(n)}(\xi)}{n!} \ (\xi \in [a, b], x_0, x_1, ..., x_n \subset [a, b])
$$

valid for functions  $f \in C^n[a, b]$ ?

**4.** Construct interpolation polynomials for the function

$$
f(x) = \lg(x) - \frac{x-1}{x}
$$

when  $x_i$ : 1)1, 2, 4, 8, 10; 2) 2, 4, 8, 10; 3) 4, 8, 10; 4) 2, 4, 8.

For all these cases, calculate the approximate value lg(5,25) and obtain an estimate of the error of the remainder.

**5.** The function is given by the table

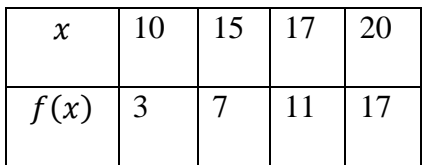

Find the value x, for which  $f(x) = 10$ .

**6.** From the given tables of function values, determine the value of the argument  $x$ corresponding to the specified values  $y$ :

1)

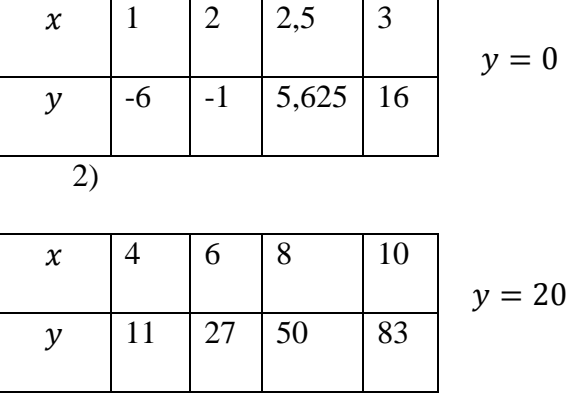

**7.** Sum up :

1)  $1^2 + 2^2 + 3^2 + \dots + (n-1)^2 + n^2$ ; 2)  $1^3 + 2^3 + 3^3 + \cdots + n^3$ ;  $3)$  1<sup>2</sup> + 3<sup>2</sup> + 5<sup>2</sup> + … +  $(2n - 1)^2$ ; 4)  $1^3 + 3^3 + 5^3 + \cdots + (2n - 1)^3$ .

### <span id="page-35-0"></span>**2.3 Interpolation by Equidistant Argument Values**

In the case of equally spaced nodes, there are many different formulas, the construction of which depends on the location of the interpolation point x in relation to the interpolation nodes.

Let the function f(x) be given by a table of values  $f_k = f(x_k)$  at equidistant points  $x_k =$  $x_0 + kh$  (k = 0,1,2...) and the interpolation point *x* is located near the starting point *x*<sub>0</sub>. Introduce a new variable t, by setting  $x = x_0 + th$ ,  $t = (x - x_0)/h$ . Using Newton's formula and the relation  $f(x_0, x_1, ..., x_n) = \Delta^n f(x_0) / (n! h^n)$  between the divided differences and finite differences, we obtain Newton's interpolation formula for the interpolation into the beginning of the table

$$
f(x_0 + th) = f_0 + \frac{t}{1!} \Delta f_0 + \frac{t(t-1)}{2!} \Delta^2 f_0 + \cdots
$$
  
 
$$
\cdots + \frac{t(t-1) \cdots (t-n+1)}{n!} \Delta^n f_0 + r_n(x).
$$
 (2.1)

The Lagrangian form of the remainder is

<span id="page-35-1"></span>
$$
r_n(x) = h^{n+1} \frac{t(t-1)\dots(t-n)}{(n+1)!} f^{n+1}(\xi),
$$
  

$$
\xi \in [x_0, x_1, \dots, x_n, x].
$$

If the interpolation point is near the end of the table of nodes, then it is natural to take the interpolation nodes in the order  $x_n$ ,  $x_n - h$ ,  $x_n - 2h$ , ... Introducing the variable *t* and putting  $x =$  $x_n + th$ , we get Newton's formula for interpolation at the end of the table

$$
f(x_n + th) = f_n + \frac{t}{1!} \Delta f_{n-1} + \frac{t(t+1)}{2!} \Delta^2 f_{n-2} + \cdots
$$
  
... + 
$$
\frac{t(t+1) \dots (t+k-1)}{k!} \Delta^k f_{n-k} + r_k(x),
$$
 (2.2)

where

$$
r_k(x) = h^{k+1} \frac{t(t+1)\dots(t+k)}{(k+1)!} f^{k+1}(\xi),
$$

 $\xi$  belongs to the segment containing points  $x_n, ..., x_{n-k}, x$ .

If the interpolation point x lies near some internal node  $x_n$ , then it is reasonable to take the interpolation nodes in order of the distance from  $x_n$ :  $x_n$ ,  $x_n + h$ ,  $x_n - h$ , ...,  $x_n + kh$ ,  $x_n - kh$ . Newton's interpolation formula for this case has the form

$$
f(x_n + th) = f_n + \frac{t}{1!} \Delta f_n + \frac{t(t-1)}{2!} \Delta^2 f_{n-1} + \frac{t(t^2 - 1^2)}{3!} \Delta^3 f_{n-2} + \dots + \frac{1}{(2k)!} t(t^2 - 1^2) \dots
$$
  
 
$$
\dots (t^2 - (k-1)^2)(t-k) \Delta^{2k} f_{n-k} + r_{2k}(x), \tag{2.3}
$$

<span id="page-36-0"></span>
$$
r_{2k}(x) = \frac{h^{2k+1}}{(2k+1)!} t(t^2 - 1^2) \dots (t^2 - k^2) f^{2k+1}(\xi),
$$

where  $\xi \in [x_n - kh, x_n + kh, x]$ .

Formul[a \(2.3\)](#page-36-0) is called the Gauss formula for forward interpolation. In the Gaussian formula for backward interpolation, the nodes are taken in the following order: from  $x_n$ :  $x_n$ ,  $x_n - h$ ,  $x_n + h$  $h$ , ...,  $x_n - kh$ ,  $x_n + kh$ , and the formula itself has the form

$$
f(x_n + th) = f_n + \frac{t}{1!} \Delta f_{n-1} + \frac{t(t-1)}{2!} \Delta^2 f_{n-1} + \frac{t(t^2 - 1^2)}{3!} \Delta^3 f_{n-2} + \dots + \frac{1}{(2k)!} t(t^2 - l^2) \dots
$$
  
 
$$
\dots (t^2 - (k-1)^2)(t+k) \Delta^{2k} f_{n-k} + r_{2k}(x), \tag{2.4}
$$

<span id="page-36-1"></span>
$$
r_{2k}(x) = \frac{h^{2k+1}}{(2k+1)!} t(t^2 - 1^2) \dots (t^2 - k^2) f^{2k+1}(\xi).
$$

The linear transformation of the Gauss formulas [\(2.3\)](#page-36-0) and [\(2.4\)](#page-36-1) is called the Stirling formula:

<span id="page-37-1"></span>
$$
f(x_n + th) = f_n + \frac{t}{1!} \frac{\Delta f_{n-1} + \Delta f_n}{2} + \frac{t^2}{2!} \Delta^2 f_{n-1} + \frac{t(t^2 - 1^2)}{3!} \frac{\Delta^3 f_{n-2} + \Delta^3 f_{n-1}}{2} + \frac{t^2(t^2 - l^2)}{4!} \Delta^4 f_{n-2} + \cdots
$$
\n(2.5)

If the interpolation point x lies near the middle of the segment $[x_n, x_{n+1}]$ , we can apply the Newton - Bessel formula. In this case, the nodes are taken in pairs in the following order:  $(x_n)$ ,  $x_{n+1}$ ,  $(x_{n-1}, x_{n+2})$ , …,  $(x_{n-k+1}, x_{n+k})$ . After changing the variable  $x = x_n + th$  and simple transformations in the Newton formula, we arrive at the Newton – Bessel formula

$$
f(x_n + th) = \frac{f_n + f_{n+1}}{2} + \frac{t - 1/2}{1!} \Delta f_n +
$$
  
+ 
$$
\frac{t(t - 1)}{2!} \frac{\Delta^2 f_{n-1} + \Delta^2 f_n}{2} + \frac{(t - 1/2)t(t - 1)}{3!} \Delta^3 f_{n-1} +
$$
  
+ 
$$
\frac{(t + 1)t(t - 1)(t - 2)}{4!} \frac{\Delta^4 f_{n-2} + \Delta^4 f_{n-1}}{2} + \cdots
$$
  
+ 
$$
\frac{(t + k - 2) \dots (t - k + 1)}{(2k - 2)!} \times
$$
  

$$
\times \frac{\Delta^{2k-2} f_{n-k+1} + \Delta^{2k-2} f_{n-k+2}}{2} + r_{2k-1}(x),
$$
 (2.6)

<span id="page-37-0"></span>
$$
r_{2k-1}(x) = h^{2k} \frac{(t+k-1)\dots(t-k)}{(2k)!} f^{(2k)}(\xi).
$$

Here  $\xi$  is the point of the segment containing the points  $x_{n-k+1}, x_{n+k}, x$ .

If the interpolation point x coincides with the midpoint of the segment  $[x_n, x_{n+1}]$ (interpolation to the midpoint), then  $t = 1/2$ , and formula [\(2.6\)](#page-37-0) is simplified:

$$
f\left(x_n + \frac{h}{2}\right) = \frac{f_n + f_{n+1}}{2} - \frac{\Delta^2 f_{n-1} + \Delta^2 f_n}{16} + \frac{3}{16}(\Delta^4 f_{n-2} + \Delta^4 f_{n-1}) + \cdots
$$
\n(2.7)

#### **Exercises**

- **8.** A table of natural logarithms of numbers from 1000 to 10000 is given. What is the largest error of linear interpolation if the step is 1?
- **9.** Let it be required to compile a four-digit table of the function  $f(x) = \sin x$  in the range  $0 \leq x \leq \pi/2$ . What should the value of the step *h* of the table in order for 1) linear interpolation

2) quadratic interpolation

to fully use the accuracy of the table, that is, so that the interpolation error is lesser  $5 \cdot$ 10<sup>4</sup> ?

- **10.** Solve exercise 1 for  $f(x) = \sqrt[3]{x}$  in the interval  $1 \le x \le 1000$ .
- 11. A table of sines with a step of 1° is given. What is the largest linear interpolation error?

**12.** Solve exercise 1 for  $I(x) = \frac{2}{x}$  $\frac{2}{\pi} \int_0^x e^{-z^2} dz$  $\int_{0}^{\infty} e^{-z^2} dz$ ,  $h = 0.001$ ,  $0 \le x \le 3$ .

- **13.** A table of values of the function  $y = sh x$  is given [\(Table.](#page-38-0) 2.). Using formulas (3.1, [\(2.2\),](#page-11-2) find the values of  $y = sh x$  for the values of the argument:
	- 1) 1,01 1,02; 1,03; 1,11; 1,12; 1,13;
	- 2) 1,41; 1,42; 1,43; 1,44; 1,45; 1,46;
	- 3) 1,75; 1,76; 1,77; 1,78; 1,79.

<span id="page-38-0"></span>Table. 2.

| $\boldsymbol{x}$ | $\sin x$ | $\boldsymbol{x}$ | $\sin x$ |  |  |
|------------------|----------|------------------|----------|--|--|
| 1,0              | 1,17520  | 1,5              | 2.12928  |  |  |
| 1,1              | 1,33565  | 1,6              | 2.37557  |  |  |
| 1,2              | 1,50946  | 1,7              | 2,64563  |  |  |
| 1,3              | 1,69838  | 1,8              | 2,94217  |  |  |
| 1,4              | 1,90430  |                  |          |  |  |

- **14.** Using interpolation formulas [\(2.1\)](#page-35-1) [\(2.3\),](#page-36-0) [\(2.5\),](#page-37-1) construct formulas for numerical differentiation.
- **15.** The functions  $f(x)$ ,  $g(x)$ ,  $h(x)$ ,  $p(x)$  are given by tables

Table. 3.

Table. 4.

| $\boldsymbol{x}$ | f(x)   | $\boldsymbol{x}$ | f(x)   | $\boldsymbol{x}$ | g(x)   | $\boldsymbol{x}$  | g(x)   |
|------------------|--------|------------------|--------|------------------|--------|-------------------|--------|
| 1,0              | 0,6827 | 1,5              | 0,8664 | 0,3              | 0,2913 | $\vert 0.8 \vert$ | 0,6640 |
| 1,1              | 0,7287 | 1,6              | 0,8904 | 0,4              | 0,3799 | 0,9               | 0,7163 |
| 1.2              | 0,7699 | 1,7              | 0,9109 | 0,5              | 0,4621 | 1,0               | 0,7616 |
| 1,3              | 0,8064 | 1,8              | 0,9281 | 0,6              | 0,5370 | 1.1               | 0,8005 |
| 1,4              | 0,8385 | 1,9              | 0,9426 | 0,7              | 0,6044 |                   |        |
|                  |        |                  |        |                  |        |                   |        |

Table. 5.

Table. 6.

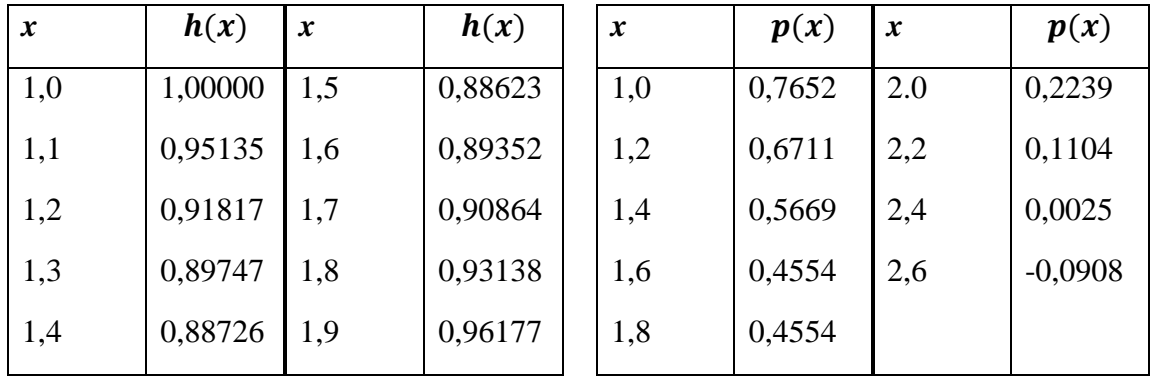

Using formulas [\(2.3\),](#page-36-0) [\(2.4\)](#page-36-1) or [\(2.5\),](#page-12-2) find the values of these functions for the indicated values of the argument

a) for function  $f(x)$ :

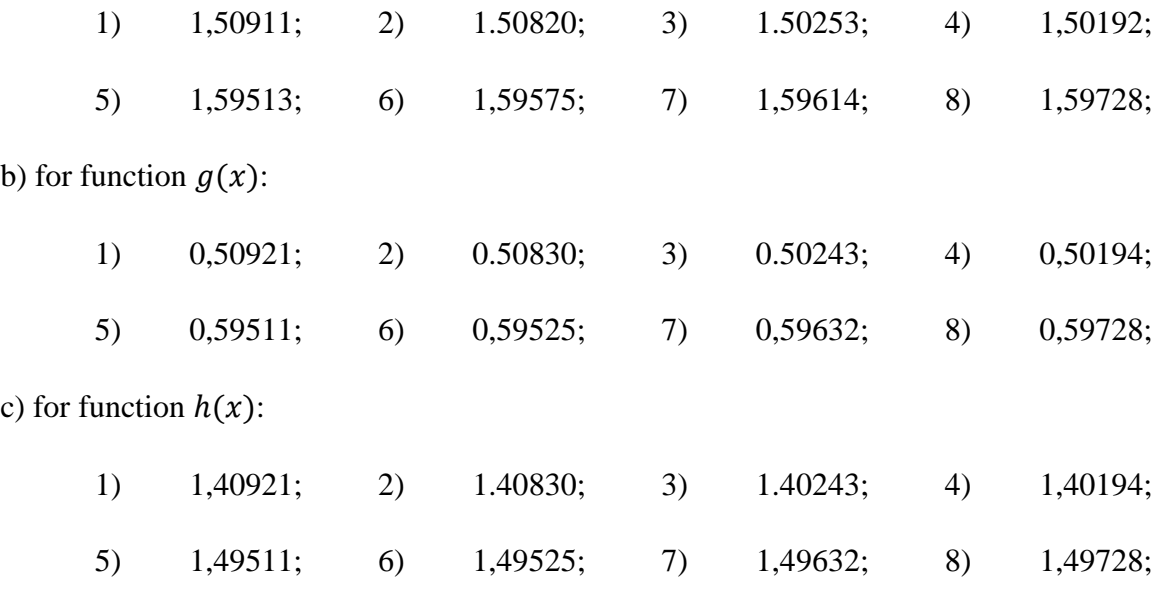

d) for function  $h(x)$ :

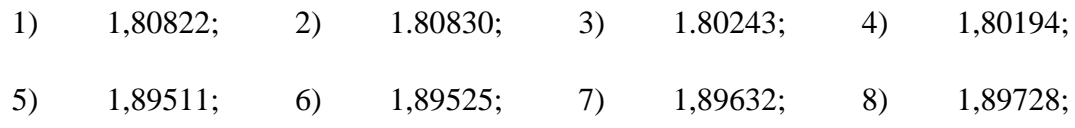